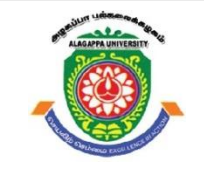

# **ALAGAPPA UNIVERSITY**

**(Accredited with 'A+' Grade by NAAC (with CGPA: 3.64) in the Third Cycle and Graded as category - I University by MHRD-UGC) (A State University Established by the Government of Tamilnadu)**

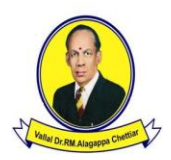

### **KARAIKUDI – 630 003**

### **DIRECTORATE OF DISTANCE EDUCATION**

# **B.C.A**

 **Second Year – Third Semester**

# **101 34 / 127 34**

# **RELATIONAL DATABASE MANAGEMENT SYSTEM (RDBMS) - LAB**

Copy Right Reserved For Private Use only

**Author: Dr. C.Balakrishnan** Assistant Professor Alagappa Institute of Skill Development Alagappa University, Karaikudi. 630 003.

"**The Copyright shall be vested with Alagappa University"**

**All rights reserved. No part of this publication which is material protected by this copyright notice may be reproduced or transmitted or utilized or stored in any form or by any means now known or hereinafter invented, electronic, digital or mechanical, including photocopying, scanning, recording or by any information storage or retrieval system, without prior written permission from the Alagappa University, Karaikudi, Tamil Nadu.**

#### **RELATIONAL DATABASE MANAGEMENT SYSTEM (RDBMS) - LAB**

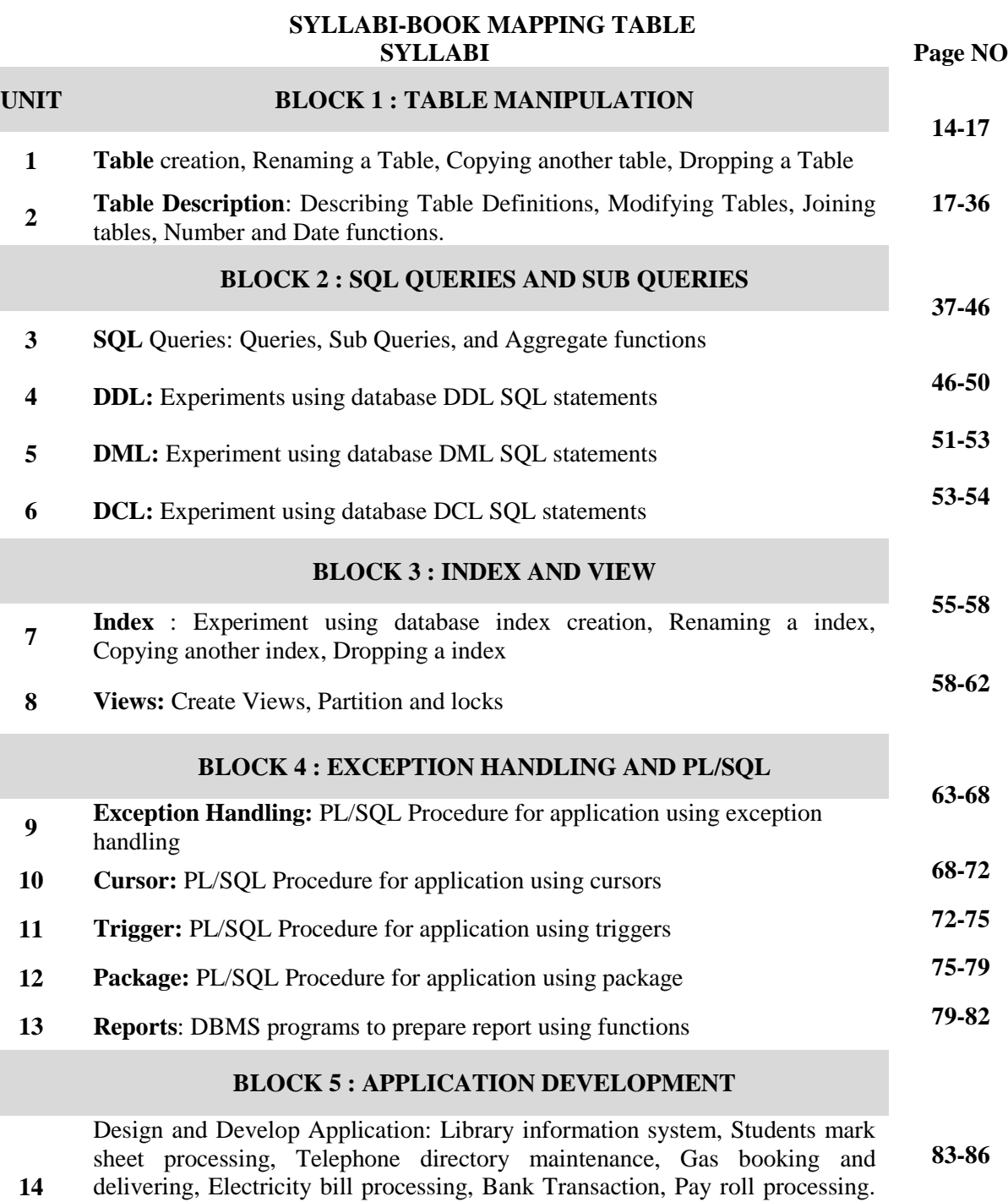

Personal diary **15 Model Question Paper 87-88**

Personal information system, Question database and conducting Quiz and

### **INTRODUCTION**

#### **Background Concepts**

RDBMS atands for "Relational Database Management System." An RDBMS is a DBMS designed specifically for relational databases. Therefore, RDBMSes are a subset of DBMSes.

A relational database refers to a database that stores data in a structured format, using rows and columns. This makes it easy to locate and access specific values within the database. It is "relational" because the values within each table are related to each other. Tables may also be related to other tables. The relational structure makes it possible to run queries across multiple tables at once.

While a relational database describes the type of database an RDMBS manages, the RDBMS refers to the database program itself. It is the software that executes queries on the data, including adding, updating, and searching for values. An RDBMS may also provide a visual representation of the data. For example, it may display data in a table like a spreadsheet, allowing you to view and even edit individual values in the table. Some RDMBS programs allow you to create forms that can streamline entering, editing, and deleting data.

Most well-known DBMS applications fall into the RDBMS category. Examples include Oracle Database, MySQL, Microsoft SQL Server, and IBM DB2. Some of these programs support non-relational databases, but they are primarily used for relational database management.

A relational database is a digital database based on the relational model of data, as proposed by E. F. Codd in 1970. A software system used to maintain relational databases is a relational database management system (RDBMS). Many relational database systems have an option of using the standard SQL (Structured Query Language) for querying and maintaining the database.

#### **Oracle**

**Oracle Corporation** is an American multinational computer technology corporation headquartered in Redwood Shores, California. The company sells database software and technology, cloud engineered systems, and enterprise software products—particularly its own brands of database management systems.

An Oracle **database** is a collection of data treated as a unit. The purpose of a database is to store and retrieve related information. A database server is the key to solving the problems of information management. In general, a **server** reliably manages a large amount of data in a multiuser environment so that many users can concurrently access the same data. All this is accomplished while delivering high performance. A database server also prevents unauthorized access and provides efficient solutions for failure recovery.

Oracle database (Oracle DB) is a relational database management system (RDBMS) from the Oracle Corporation. Originally developed in 1977 by Lawrence Ellison and other developers, Oracle DB is one of the most trusted and widely-used relational database engines.

*Introduction*

*Introduction*

*Notes*

The system is built around a relational database framework in which data objects may be directly accessed by users (or an application front end) through structured query language (SQL). Oracle is a fully scalable relational database architecture and is often used by global enterprises, which manage and process data across wide and local area networks. The Oracle database has its own network component to allow communications across networks.

Oracle DB is also known as Oracle RDBMS and, sometimes, just Oracle.

Oracle Database is the first database designed for enterprise grid computing, the most flexible and cost effective way to manage information and applications. Enterprise grid computing creates large pools of industry-standard, modular storage and servers. With this architecture, each new system can be rapidly provisioned from the pool of components. There is no need for peak workloads, because capacity can be easily added or reallocated from the resource pools as needed.

The database has **logical structures** and **physical structures**. Because the physical and logical structures are separate, the physical storage of data can be managed without affecting the access to logical storage structures.

A key feature of Oracle is that its architecture is split between the logical and the physical. This structure means that for large-scale distributed computing, also known as grid computing, the data location is irrelevant and transparent to the user, allowing for a more modular physical structure that can be added to and altered without affecting the activity of the database, its data or users. The sharing of resources in this way allows for very flexible data networks whose capacity can be adjusted up or down to suit demand, without degradation of service. It also allows for a robust system to be devised as there is no single point at which a failure can bring down the database, as the networked schema of the storage resources means that any failure would be local only.

Oracle DB editions are hierarchically broken down as follows:

- Enterprise Edition: Offers all features, including superior performance and security, and is the most robust
- Standard Edition: Contains base functionality for users that do not require Enterprise Edition's robust package
- Express Edition (XE): The lightweight, free and limited Windows and Linux edition
- Oracle Lite: For mobile devices

#### **Oracle Enterprise Edition:**

Enterprise Edition is the full (top of the range) version or the Oracle Database Server. Options like RAC, Partitioning, Spatial, etc. can be purchased separately to enhance the functionality of the database.

#### **Oracle Standard Edition:**

Standard Edition is designed for smaller businesses and enterprises. It offers a subset of the features/ functionality implemented in Enterprise Edition. Database options like Data Guard, Partitioning, Spatial, etc. is not available with Standard Edition (from 10g one can use RAC with Standard Edition). Standard Edition can only be licensed on servers with a maximum capacity of four processors.

#### **Oracle Standard Edition One:**

Standard Edition One is a low cost, entry-level version of the Oracle Standard Edition database server. Standard Edition One can only be licensed on small servers with a maximum capacity of two processors.

#### **Oracle Personal Edition:**

Personal Oracle is a single user version of the database server. It is mostly the same as Enterprise Edition, but doesn't support advanced options like RAC, Streams, XMLDB, etc.

#### **Oracle XE:**

Express Edition (XE) is a free, downloadable version of the Oracle database server. Oracle XE can only be used on single processor machines. It can only manage up to 4 GB of data and 1 GB of memory. ISVs can embed XE in 3rd party products and redistribute it freely.

#### **Oracle Lite:**

Oracle Light is a database engine that can be used on mobile platforms like cell phones and PDA's.

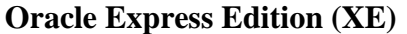

**This practical manual uses Oracle Express Edition (XE) for demonstration of code and queries.** The main features of Oracle XE are as follows:

- Oracle Database XE is an entry level database available on Windows and Linux operating systems. XE is built with the same code base as Oracle Database 11g Release 2, so scaling XE to other editions can be easily achieved.
- Oracle Database XE is a good starter database for DBAs and developers who need a free database for training and deployment. **Independent Software Vendors (ISVs)** and hardware vendors can freely distribute Oracle Database XE along with their products, thus adding value to their own products.
- Educational institutions can freely use Oracle Database XE for their curriculum.

The Oracle XE provides wide range of facilities as follows:

#### Developers:

- Connect Oracle Database to your favorite programming languages and dev environments including Java, .NET, Python, Node.js, Go, PHP, C/C++ and more.
- Learn SQL on the world's leading relational database, or experiment with Oracle's native support for JSON documents and spatial & graph data.
- Use free dev tools and IDEs from Oracle including SQL Developer, SQLcl, and SQL Developer Data Modeler.
- Install free Oracle REST Data Services (ORDS) to REST-enable your database.

*Introduction*

*Introduction*

 For low-code app development, run Oracle APEX on top of ORDS and XE at no extra cost to rapidly build data-centric web apps that look beautiful in mobile and desktop browsers.

#### DBAs:

*Notes*

Test drive advancements in Oracle Database that make life easier for DBAs and other administrators using free XE. With XE, any administrator can benefit from playing with many of the advanced features of Oracle Database.

- Manage multiple Oracle Databases in one place with Oracle Multitenant pluggable databases.
- Accelerate database queries using table partitions.
- Get more from database storage with data compression.
- Backup your whole database using Oracle RMAN.
- For security and compliance, encrypt data at rest with Transparent Data Encryption, set database audit policies to track data access, and configure Database Vault to prevent unauthorized access by privileged users.

#### Data Scientists:

Oracle Database provides data scientists with sheer analytic power, and XE has it all. See what that means.

- Dramatically accelerate queries on large data sets using Oracle In-Memory Column Store.
- Reduce complex analysis to concise SQL statements with Advanced Analytics, including Data Mining SQL.
- Build your analysis graphically in Oracle's free Data Miner UI.
- Quickly load data into your database using Data Pump, SQL\*Loader, external tables, or SQL Developer.
- If you prefer R programming, Oracle Database supports that too.

#### Educators:

Teachers and students can freely use XE for database curriculum and instruction. Students can install it on a laptop to work wherever, whenever - rather than being tethered to a computer lab.

- Suite of courseware available from Oracle Academy.
- No licensing costs.
- Easy to install.
- A full-featured database.

#### Independent Software Vendors (ISVs)

In need of a database with all of the features and a small footprint, then look no further than XE.

- Embed in your software.
- Distribute with your software.
- Install on customer premises for proof of concept.
- Deliver comprehensive prototypes to your prospects.

#### Everyone

Oracle Database XE is well suited to users large and small. For example:

 Startups working on a limited budget who need to begin development immediately.

#### *Self-Instructional Material*

- Non-profits and other organizations who want an Oracle Database, and it does not need to be a fully supported edition.
- Software developers needing to demonstrate their apps to customers.
- Anyone who wants a private sandbox for database evaluation, testing, and proof-of-concept projects.

#### **Installation of Oracle Express Edition (XE)**

The Oracle Database XE provides an Oracle database and tools for managing the database.

Oracle Database XE supports the following development environments:

 **Oracle SQL Developer**: Oracle SQL Developer is a graphical version of SQL\*Plus that gives database developers a convenient way to perform basic tasks. You can connect to any target Oracle Database XE schema using standard Oracle database authentication. Once connected, you can perform operations on objects in the database.

Download and install Oracle SQL Developer from: <http://www.oracle.com/technetwork/developer-tools/sql-developer/overvie> w/index.html

- **Oracle Application Express**: Oracle Database XE includes Oracle Application Express, a rapid web application development tool for the Oracle database. Oracle Application Express is enabled by default in Oracle Database XE.
- **Java**: Java is an open-source programing language that is designed for use in the distributed environment of the Internet. You can use Oracle JDeveloper, which is a free integrated Java development environment with support for the full development life cycle.

Download and install Oracle JDeveloper from:

<http://www.oracle.com/technetwork/developer-tools/jdev/overview/index.h> tml

 **.NET and Visual Studio**: Visual Studio is an integrated development environment by Microsoft for building .NET applications. .NET is a software framework for Microsoft Windows operating systems.

Download and install Oracle Data Access Components (ODAC) for Windows from: <http://www.oracle.com/technetwork/topics/dotnet/downloads/index.html>

#### **PHP**

PHP is an open-source server-side embedded scripting language that is designed for Web development and can be embedded in HTML. You can use the following PHP product:

**PHP:** Download and install from: [http://www.php.net](http://www.php.net/)

For more information on Oracle Database XE, see the following:

 Oracle Database XE home page on the Oracle Technology Network: <https://www.oracle.com/database/technologies/xe-downloads.html>

Oracle Database XE Documentation Library:

Click the appropriate link on the Oracle Database XE home page on the Oracle Technology Network; or from the system menus, get to **Oracle Database 11g Express Edition** and select **Get Help**, then **Read Documentation**.

*Notes*

#### *Introduction*

Discussion forum:

*Introduction*

Click the appropriate link on the Oracle Database XE home page on the Oracle Technology Network; or from the system menus, get to **Oracle Database 11g Express Edition** and select **Get Help**, then **Go to Online Forum**.

*Notes*

#### **System Requirements**

Oracle provides 32-bit (Windows x86) and 64-bit (Windows x64) versions of Oracle Database XE server and client.

The 32-bit database server runs on 32-bit Windows only. The 64-bit database server and client runs on Windows x64 only. See Table, " Oracle Database XE Requirements for Microsoft Windows 64-bit" for supported operating systems. The 32-bit database client runs on both 32-bit Windows and Windows x64.

[Table, " Oracle Database XE Requirements for Microsoft Windows 64-bit"](#page-8-0)  provides system requirements for Oracle Database XE for Microsoft Windows 64 bit

<span id="page-8-0"></span>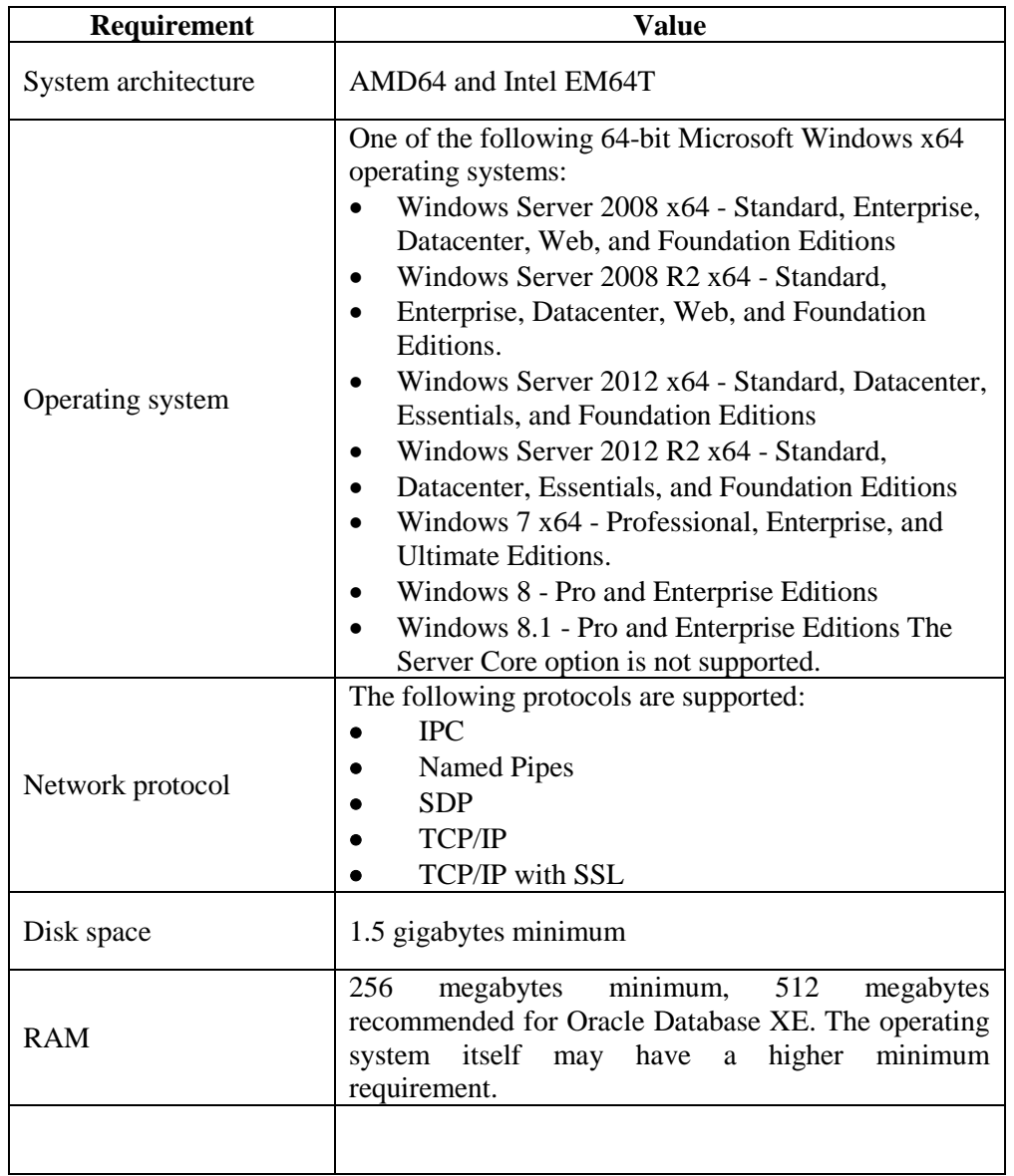

#### **Oracle Database XE Requirements for Microsoft Windows 64-bit**

#### **Installing Oracle Database XE**

This section covers the following topics:

- [Performing a Graphical User Interface Installation of the Server](#page-9-0)
- Performing a Silent Installation
- Enabling the Control Panel Services for .NET Stored Procedures and Oracle Services for Microsoft Transaction Server
- Making Oracle Database XE Available to Remote Clients

#### <span id="page-9-0"></span>**Performing a Graphical User Interface Installation of the Server**

Most users will install Oracle Database XE by downloading the installation executable, double-clicking it, and answering graphical user interface prompts as needed.

Before attempting to install Oracle Database XE 11.2 uninstall any existing Oracle Database XE or database with the SID XE from the target system.

If you have an existing version of Oracle Database XE, then save your data by exporting it to data files. After you install the new version of Oracle Database XE import this data into the new database. For more information see Section 7, "Importing and Exporting Data between 10.2 XE and 11.2 XE".

To perform a graphical user interface installation:

**1.** Log on to Windows with Administrative privileges.

You must be part of the Administrators group on Windows to install Oracle Database XE. If you are logged in as a domain user, ensure that you are connected to the network.

- **2.** If the ORACLE\_HOME environment variable has been set, then use **System** in the Control Panel to delete it.
- **3.** Go to the following Web site: http://www.oracle.com/technetwork/database/expressedition/downloads/in dex.html
- **4.** Click Free Download and follow the instructions to select and download the Microsoft Windows version of Oracle Database XE.
- **5.** After downloading the Oracle Database XE installation executable, setup.exe, double-click it.

"Oracle Database XE Character and Language Configurations" on page 16 describes these character sets in detail.

**6.** In the Oracle Database 11g Express Edition - Install Wizard welcome window, click Next.

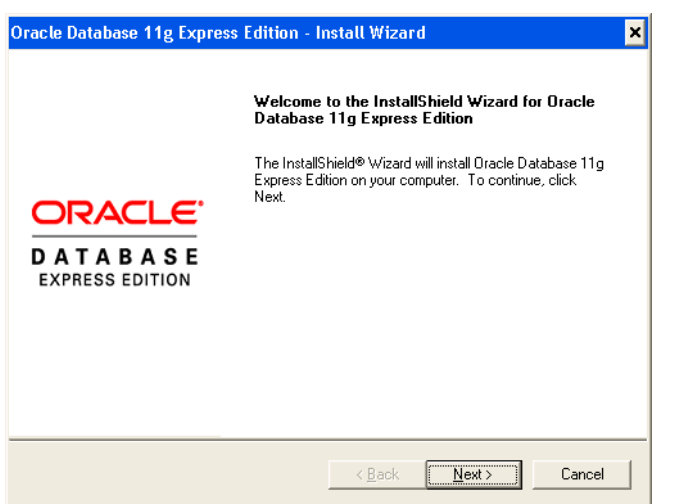

 *Self-Instructional Material*

*Notes*

*Introduction*

*Introduction*

*Notes*

- **7.** In the License Agreement window, select **I accept the terms in the license agreement** and then click **Next**.
- **8.** In the Choose Destination Location window, either accept the default or click **Browse** to select a different installation directory. (Do not select a directory that has spaces in its name.) Then click **Next**.

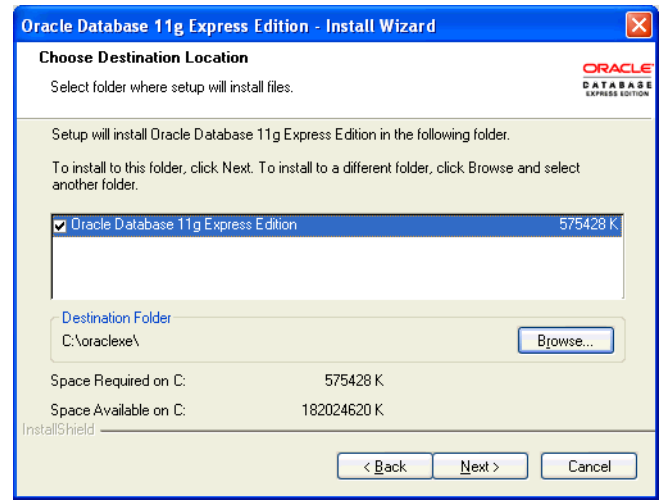

**9.** If you are prompted for a port number, then specify one. The following port numbers are the default values:

- 1521: Oracle database listener
- 2030: Oracle Services for Microsoft Transaction Server
- 8080: HTTP port for the Oracle Database XE graphical user interface

If these port numbers are not currently used, then the installation uses them automatically without prompting you. If they are in use, then you will be prompted to enter an available port number.

**10.** In the Specify Database Passwords window, enter and confirm the password to use for the SYS and SYSTEM database accounts. Then click Next.

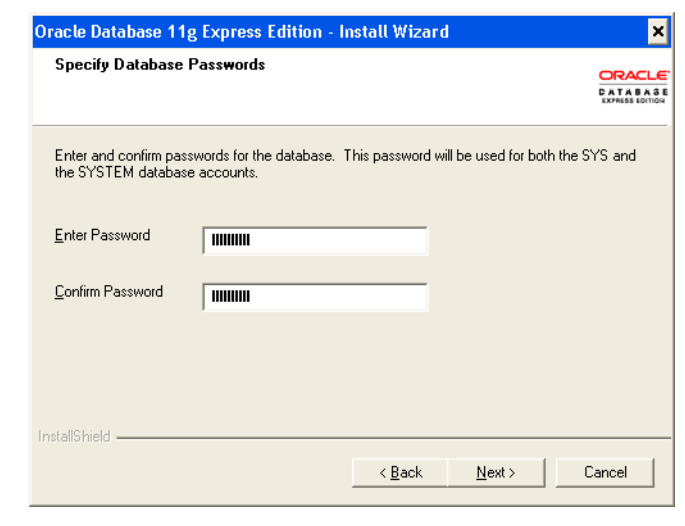

Note: The password for the INTERNAL and ADMIN Oracle Application Express user accounts will be the same as the SYS and SYSTEM administrative user accounts

**11.** In the Summary window, review the installation settings, and if you are satisfied, click **Install**. Otherwise, click **Back** and modify the settings as necessary.

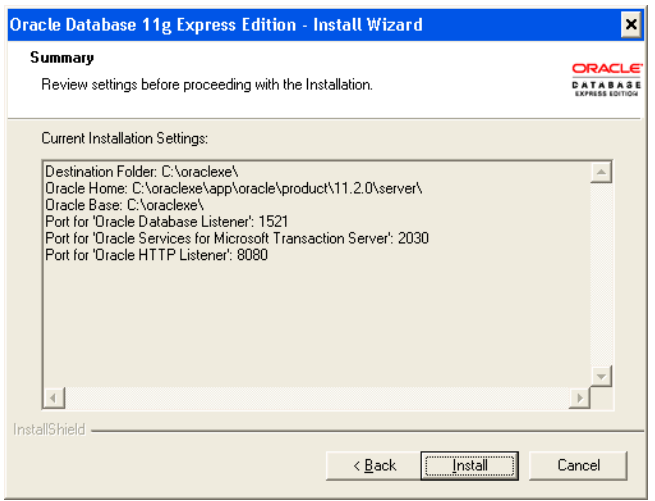

**12.** In the InstallShield Wizard Complete window, click **Finish**.

#### **SQL Commends in Oracle Express Edition (XE)**

Oracle XE support the following data types:

- 1. char(size)
- 2. varchar2(size)
- 3. date
- 4. number(p,s)
- 5. long
- 6. raw/long raw

#### **Different types of commands in SQL:**

A).**DDL commands: -** To create a database objects

B).**DML commands: -** To manipulate data of a database objects

C).**DQL command: -** To retrieve the data from a database.

D).**DCL/DTL commands: -** To control the data of a database…

#### **DDL commands:**

**1. The Create Table Command: -** it defines each column of the table uniquely. Each column has minimum of three attributes, a name , data type and size.

#### **Syntax:**

**Create table** <table name>  $({\text{>}}$  <datatype> $({\text{}})$ ,<col2> <datatype><size>));

#### **Ex:**

create table emp(empno number(4) primary key, ename char(10));

 *Self-Instructional Material*

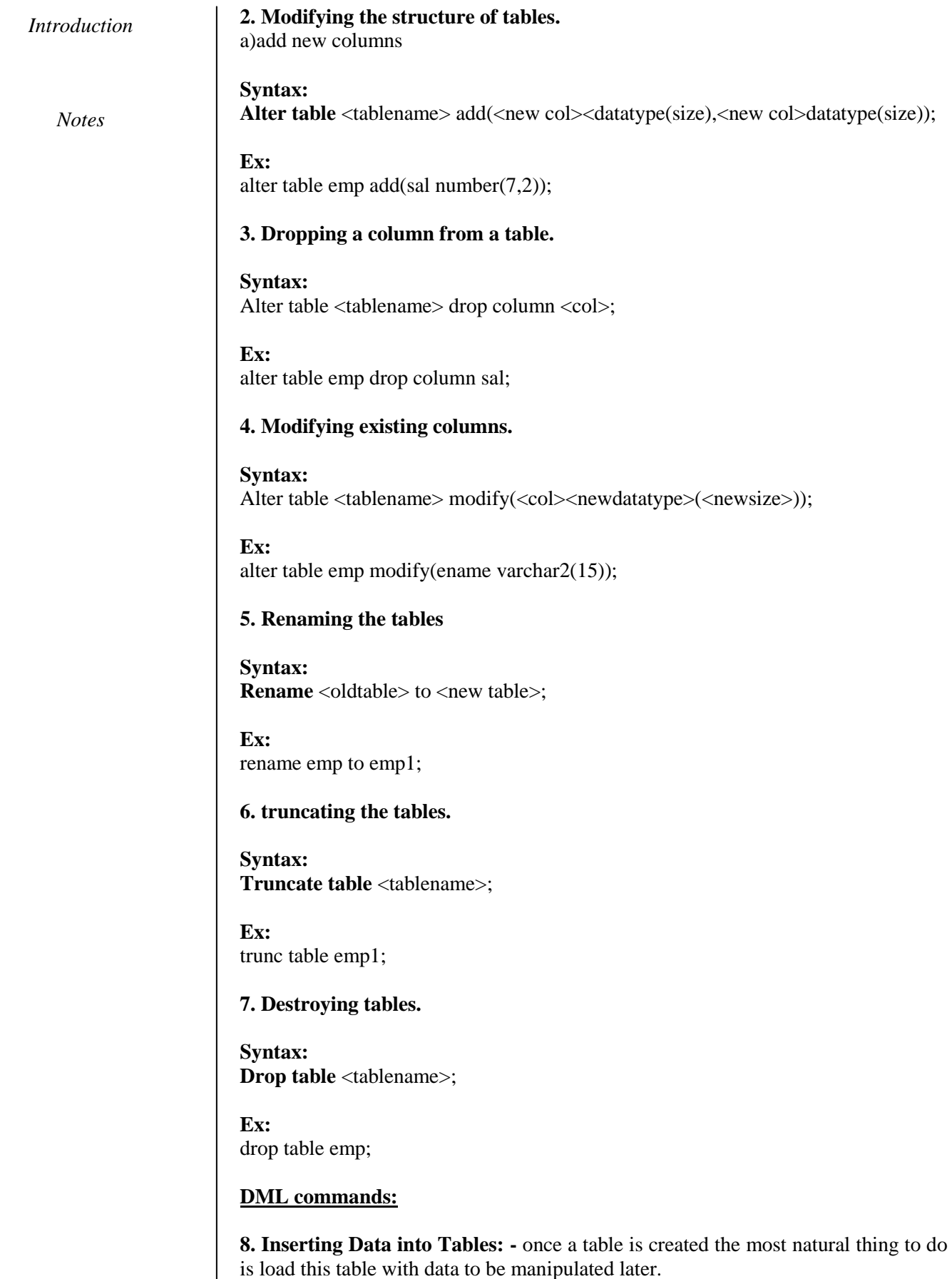

**Syntax:**

Self-Instructional Material

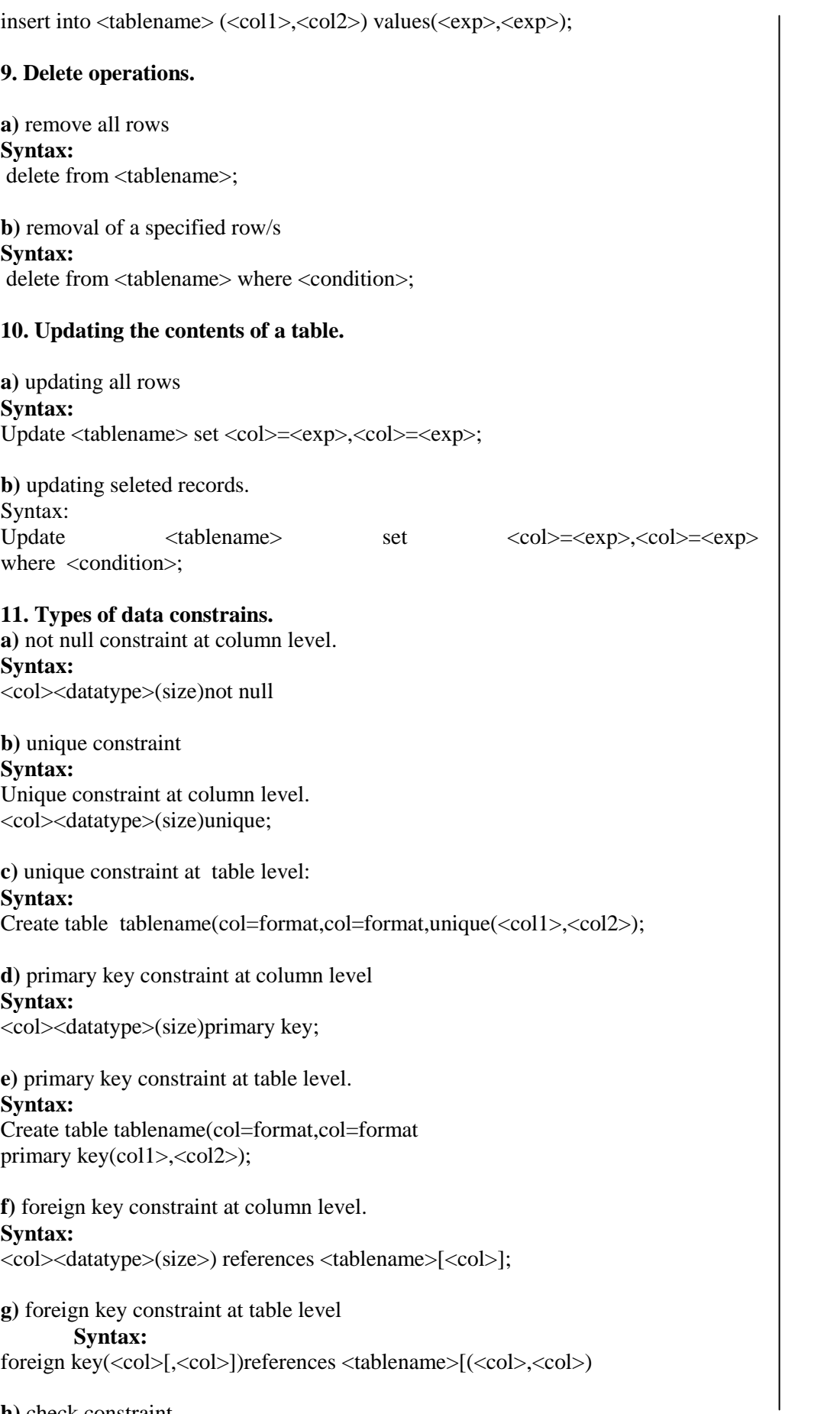

**h)** check constraint

*Introduction*

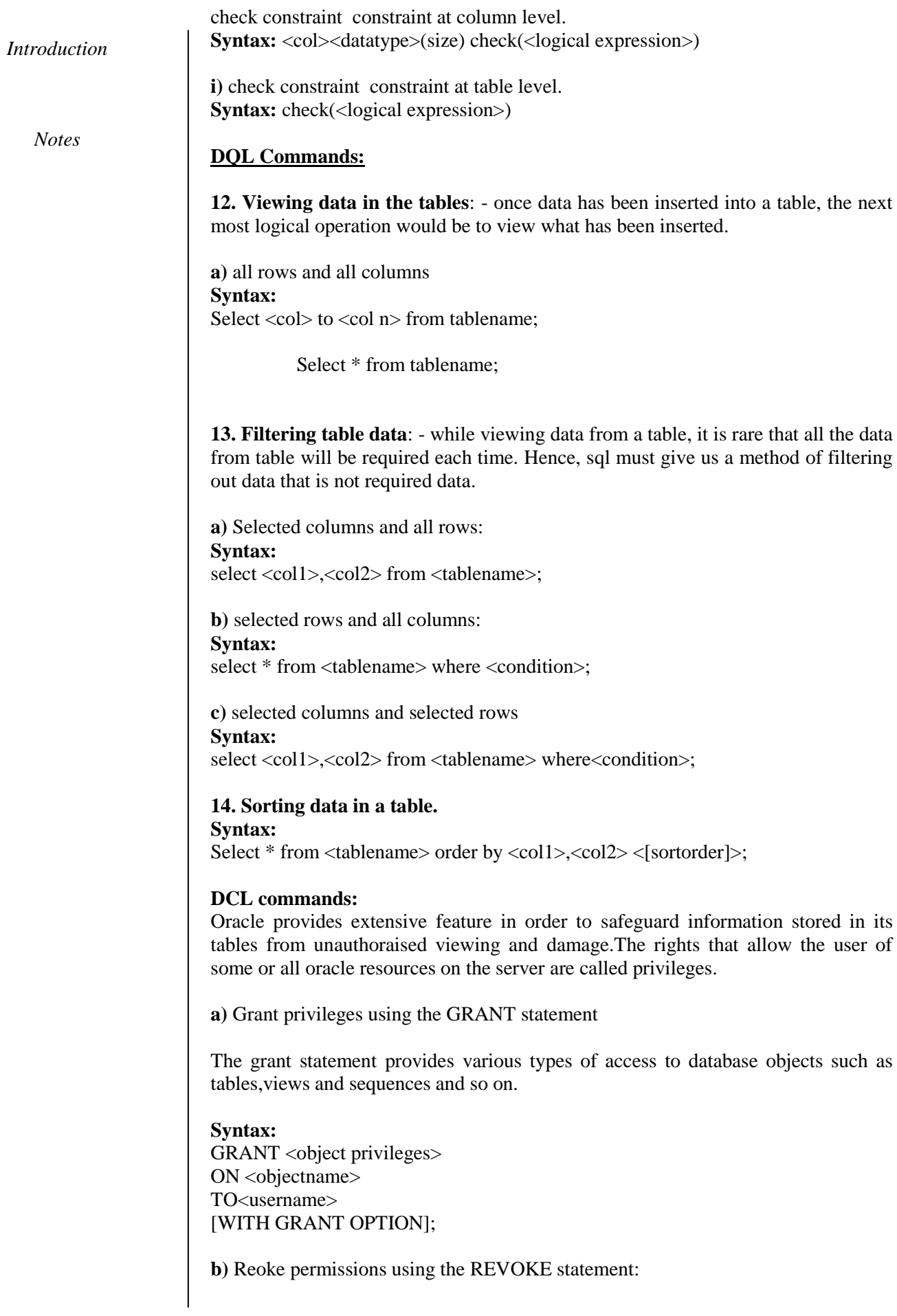

The REVOKE statement is used to deny the Grant given on an object.

**Syntax:** REVOKE<object privilege> ON FROM<user name>;

*Introduction*

# **BLOCK 1: TABLE MANIPULATION**

**Notes** 

#### **1. Table Creation**

The CREATE TABLE statement is used to create a new table in a database.

#### **Query Syntax:**

CREATE TABLE *table\_name* (  *column1 datatype*,  *column2 datatype*,  *column3 datatype*, .... );

The column parameters specify the names of the columns of the table.

The datatype parameter specifies the type of data the column can hold (e.g. varchar2, number, date, etc.).

#### **Query Example:**

**To create a Table to store the details of a Persons such as,** *Id, Name, Address, City, Mobile Number*

CREATE TABLE Persons ( PersonID number(4), Name varchar2(25), Address varchar2(75), City varchar2(50), Mobile number(10));

 $SQL$  create table persons (personID number(4), Name varchar2(25), address varchar2(75), city varchar2(50), mobile number(10));

SQL> table created.

Try your Own:

- Create a table with student details
- Create a table with customer details
- Create a table with employee details
- Create a table with product details

#### **Inserting rows in Table**

**Query Syntax (insert one rows):** INSERT INTO table\_name VALUES (value\_list);

#### Self-Instructional Material

#### **Query Example:**

SQL> insert into persons values (1001, 'Rajesh', '35 South St', 'Karaikudi', 9876896512);

1 row created.

SQL>

#### **Query Syntax (insert bulk rows):** INSERT INTO table\_name VALUES (value\_list);

#### **Query Example:**

SQL> insert into persons values (&personID, '&name', '&address', '&city', &mobile);

Enter value for personID : 1002 Enter value for name: Kumar Enter value for address: 45 Market Road Enter value for city: Chennai Enter value for mobile: 8765349210

insert into persons values (&personID, '&name', '&address', '&city', &mobile);

insert into persons values (1002, 'Kumar', ' 45 Market Road', 'Chennai', 8765349210);

1 row created.

SQL>

Note: To add further rows simply use '/' in the SQL prompt. Actually, this '/' command will again execute the previously entered command.

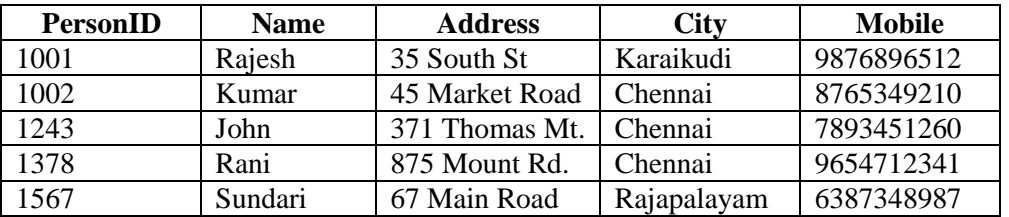

#### **2. Rename a Table**

RENAME TABLE allows you to rename an existing table in any schema (except the schema SYS). To rename a table, you must either be the database owner or the table owner.

 *Self-Instructional Material*

#### **Query Syntax:** RENAME TABLE *table-Name* TO *new-Table-Name*;

#### **Query Example:**

**Notes** 

SQL> rename table persons chennai to persons city;

#### **3. Creating Table using existing Table / Copying another table:**

#### **Query Syntax:**

CREATE TABLE *table\_name as select attribute\_list from table\_name [constraint]*);

#### **Query Example:**

 $SOL$  create table persons chennai as select  $*$  from persons1 where city='Chennai';

SQL> table created.

#### **4. Dropping a Table:**

**Query Syntax:** DROP TABLE *table\_name*;

#### **Query Example:**

SQL> drop table persons1;

Note:

- The DROP TABLE statement is used to drop an existing table in a database.
- The TRUNCATE TABLE statement is used to delete the data inside a table, but not the table itself.

o Syntax: TRUNCATE TABLE table\_name;

#### **Keys and Constraints**

 **Primary Key** is a column (or attribute) in a table (or a relation) that uniquely identifies every row (or tuple) through the table. And you can define only one PK on a table.

- **Unique Key** is similar to a Primary Key, but it allows a NULL value. And you can have multiple Unique Keys on a table.
- **NOT NULL** constraint restricts a column from having a NULL value. Once **NOT NULL** constraint is applied to a column, you cannot pass a null value to that column. It enforces a column to contain a proper value.

#### **Table creation with keys:**

#### **Query Syntax:**

CREATE TABLE *table\_name* (  *column1 datatype constrint*, .... );

#### **Query Example:**

**To create a Table to store the details of a Persons1 such as,** *Id, Name, Address, City, Mobile Number* **with appropriate constraints**

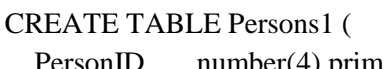

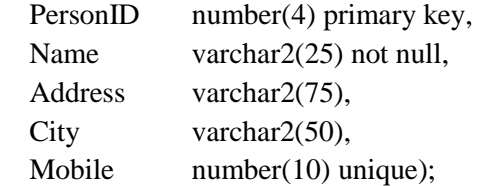

From the above syntax, the *PersonID* is declared as 'Primary Key', *Name* is enforced with 'Not Null' and *Mobile* with 'Unique' constraints.

 $SQL$  create table persons (personID number(4) primary key, Name varchar2(25) not null, address varchar2(75), city varchar2(50), mobile number(10) unique);

SQL> table created.

#### **5. Describing Table Definitions**

#### **To view the structure of the created table.**

SQL> desc persons;

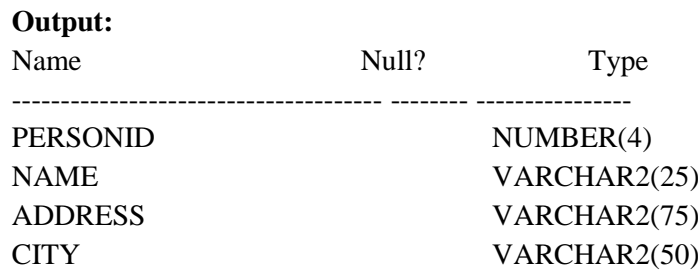

 *Self-Instructional Material*

*Table manipulation*

**Notes** 

#### **6. Modifying Tables**

#### *ALTER TABLE Statement*

This Oracle tutorial explains how to use the Oracle **ALTER TABLE statement** to add a column, modify a column, drop a column, rename a column or rename a table (with syntax, examples and practice exercises).

#### **Description**

The Oracle ALTER TABLE statement is used to add, modify, or drop/delete columns in a table. The Oracle ALTER TABLE statement is also used to rename a table.

Add column in table

#### Syntax

To ADD A COLUMN in a table, the Oracle ALTER TABLE syntax is:

ALTER TABLE table\_name ADD column\_name column\_definition;

#### Example

Let's look at an example that shows how to add a column in an Oracle table using the ALTER TABLE statement.

For example:

ALTER TABLE customers ADD customer name varchar $2(45)$ ;

This Oracle ALTER TABLE example will add a column called *customer\_name* to the *customers* table that is a data type of varchar2(45).

In a more complicated example, you could use the ALTER TABLE statement to add a new column that also has a default value:

ALTER TABLE customers ADD city varchar2(40) DEFAULT 'Karaikudi';

In this example, the column called *city* has been added to the *customers* table with a data type of varchar2(40) and a default value of 'Karaikudi'.

#### **Add multiple columns in table**

#### Syntax

To ADD MULTIPLE COLUMNS to an existing table, the Oracle ALTER TABLE syntax is:

ALTER TABLE table\_name ADD (column\_1 column\_definition, column\_2 column\_definition, ...

column\_n column\_definition);

Example

Let's look at an example that shows how to add multiple columns in an Oracle table using the ALTER TABLE statement.

For example:

ALTER TABLE customers ADD (customer\_name varchar2(45), city varchar2(40) DEFAULT 'Karaikudi');

This Oracle ALTER TABLE example will add two columns, *customer\_name* as a varchar2(45) field and *city* as a varchar2(40) field with a default value of 'Karaikudi' to the *customers* table.

#### **Modify column in table**

Syntax

To MODIFY A COLUMN in an existing table, the Oracle ALTER TABLE syntax is:

ALTER TABLE table\_name MODIFY column\_name column\_type;

Example

Let's look at an example that shows how to modify a column in an Oracle table using the ALTER TABLE statement.

For example:

ALTER TABLE customers MODIFY customer\_name varchar2(100) NOT NULL;

This Oracle ALTER TABLE example will modify the column called *customer\_name* to be a data type of varchar2(100) and force the column to not allow null values.

*Table manipulation*

**Notes** 

In a more complicated example, you could use the ALTER TABLE statement to add a default value as well as modify the column definition:

#### ALTER TABLE customers

MODIFY city varchar2(75) DEFAULT 'Karaikudi' NOT NULL;

In this example, the ALTER TABLE statement would modify the column called *city* to be a data type of varchar2(75), the default value would be set to 'Karaikudi' and the column would be set to not allow null values.

#### **Modify Multiple columns in table**

Syntax

To MODIFY MULTIPLE COLUMNS in an existing table, the Oracle ALTER TABLE syntax is:

ALTER TABLE table\_name MODIFY (column\_1 column\_type, column\_2 column\_type, ... column\_n column\_type);

Example

Let's look at an example that shows how to modify multiple columns in an Oracle table using the ALTER TABLE statement.

For example:

ALTER TABLE customers MODIFY (customer\_name varchar2(100) NOT NULL, city varchar2(75) DEFAULT 'Karaikudi' NOT NULL);

This Oracle ALTER TABLE example will modify both the *customer\_name* and *city* columns. The *customer\_name* column will be set to a varchar2(100) data type and not allow null values. The *city* column will be set to a varchar2(75) data type, its default value will be set to 'Karaikudi', and the column will not allow null values.

**Drop column in table**

Syntax

To DROP A COLUMN in an existing table, the Oracle ALTER TABLE syntax is:

ALTER TABLE table\_name DROP COLUMN column\_name;

Example

Let's look at an example that shows how to drop a column in an Oracle table using the ALTER TABLE statement.

For example:

ALTER TABLE customers

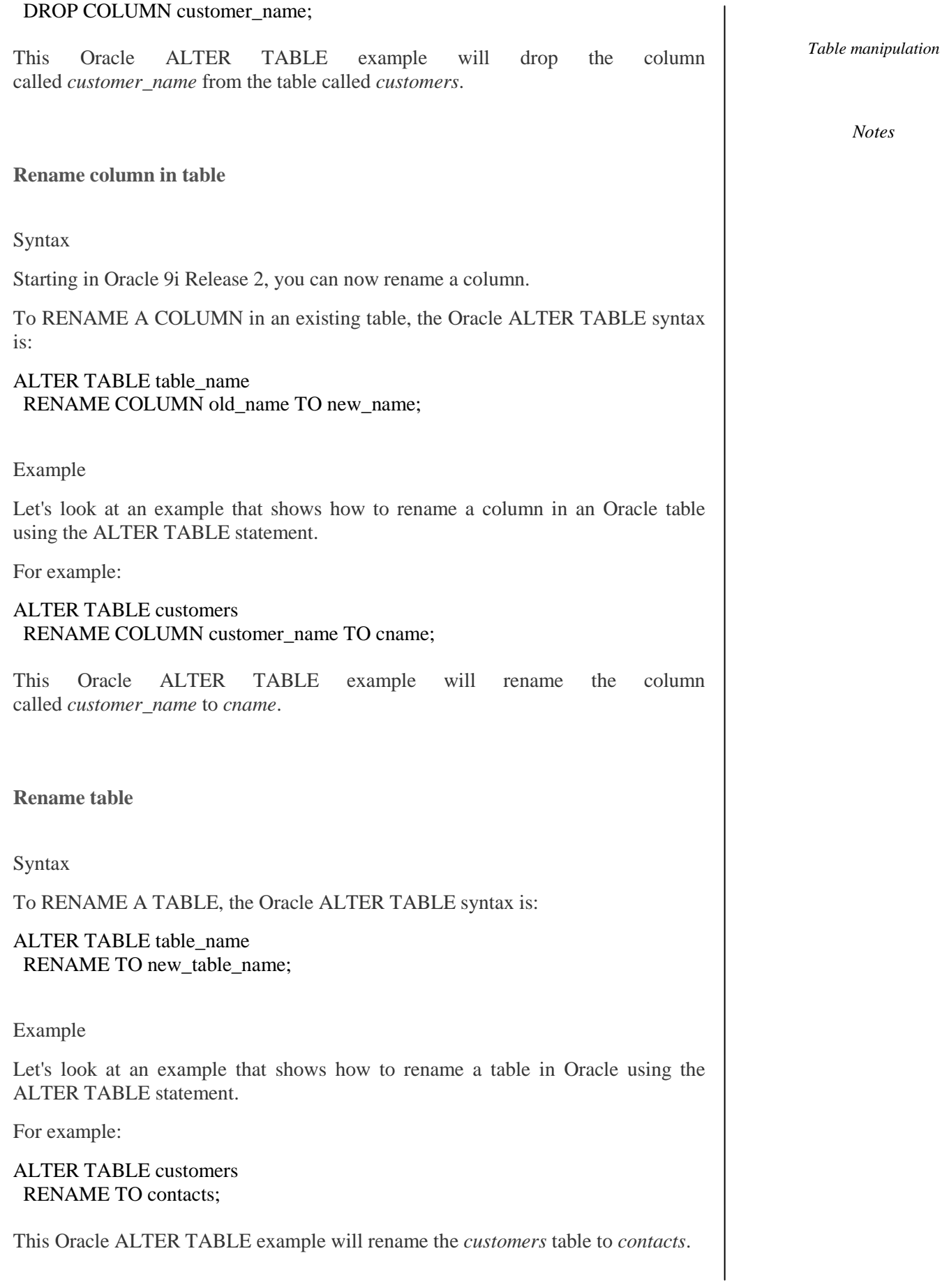

**Practice Exercise #1:**

*Table manipulation*

**Notes** 

Based on the *departments* table below, rename the *departments* table to *depts*.

CREATE TABLE departments ( department\_id number(10) NOT NULL, department\_name varchar2(50) NOT NULL, CONSTRAINT departments\_pk PRIMARY KEY (department\_id) );

Solution for Practice Exercise #1:

The following Oracle ALTER TABLE statement would rename the *departments* table to *depts*:

ALTER TABLE departments RENAME TO depts;

**Practice Exercise #2:**

Based on the *employees* table below, add a column called *bonus* that is a number(6) datatype.

CREATE TABLE employees ( employee\_number number(10) NOT NULL, employee\_name varchar2(50) NOT NULL, department id number(10), CONSTRAINT employees\_pk PRIMARY KEY (employee\_number));

Solution for Practice Exercise #2:

The following Oracle ALTER TABLE statement would add a *bonus* column to the *employees* table:

ALTER TABLE employees ADD bonus number(6);

**Practice Exercise #3:**

Based on the *customers* table below, add two columns - one column called *contact name* that is a varchar2(50) datatype and one column called *last\_contacted* that is a date datatype.

```
CREATE TABLE customers
( customer_id number(10) NOT NULL,
 customer_name varchar2(50) NOT NULL,
  address varchar2(50),
  city varchar2(50),
 state varchar2(25),
 zip code varchar2(10),
  CONSTRAINT customers_pk PRIMARY KEY (customer_id)
);
```
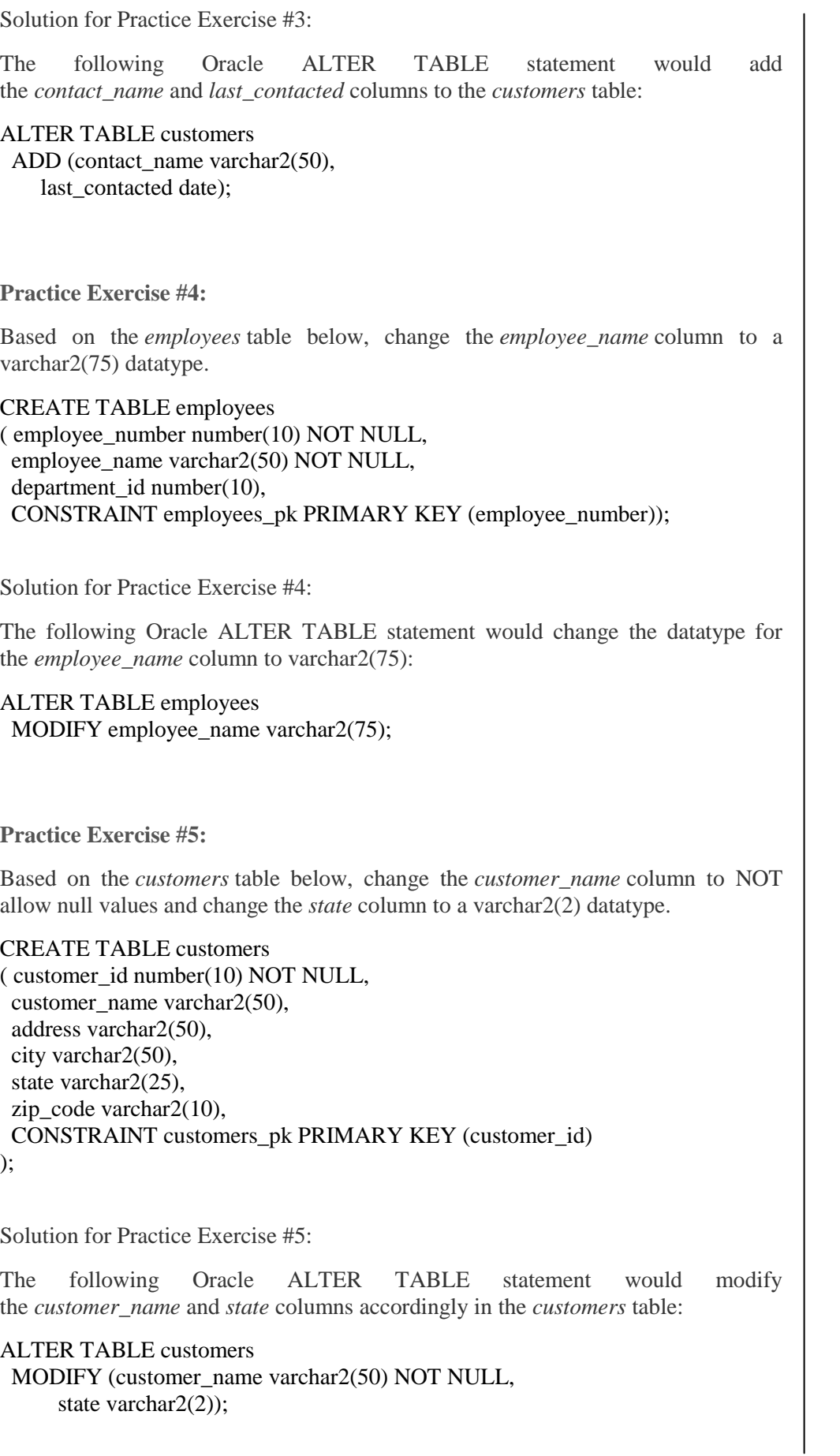

**Practice Exercise #6:**

*Table manipulation*

**Notes** 

Based on the *employees* table below, drop the *salary* column. CREATE TABLE employees ( employee\_number number(10) NOT NULL, employee\_name varchar2(50) NOT NULL, department\_id number(10), salary number(6), CONSTRAINT employees\_pk PRIMARY KEY (employee\_number) ); Solution for Practice Exercise #6: The following Oracle ALTER TABLE statement would drop the *salary* column from the *employees* table: ALTER TABLE employees DROP COLUMN salary; **Practice Exercise #7:** Based on the *departments* table below, rename the *department\_name* column to *dept\_name*. CREATE TABLE departments ( department\_id number(10) NOT NULL, department\_name varchar2(50) NOT NULL, CONSTRAINT departments\_pk PRIMARY KEY (department\_id) ); Solution for Practice Exercise #7: The following Oracle ALTER TABLE statement would rename the *department\_name* column to *dept\_name* in the *departments* table: ALTER TABLE departments RENAME COLUMN department\_name TO dept\_name; **7. Joining Tables** This Oracle tutorial explains how to use **JOINS** (inner and outer) in Oracle with syntax, visual illustrations, and examples.

#### **Description**

Oracle JOINS are used to retrieve data from multiple tables. An Oracle JOIN is performed whenever two or more tables are joined in a SQL statement. There are 4 different types of Oracle joins:

- Oracle INNER JOIN (or sometimes called simple join)
- Oracle LEFT OUTER JOIN (or sometimes called LEFT JOIN)
- Oracle RIGHT OUTER JOIN (or sometimes called RIGHT JOIN)
- Oracle FULL OUTER JOIN (or sometimes called FULL JOIN)

#### Self-Instructional Material

So let's discuss Oracle JOIN syntax, look at visual illustrations of Oracle JOINS, and explore Oracle JOIN examples.

#### *Table manipulation*

**INNER JOIN (simple join)**

Chances are, you've already written a statement that uses an Oracle INNER JOIN. It is the most common type of join. Oracle INNER JOINS return all rows from multiple tables where the join condition is met. Syntax The syntax for the INNER JOIN in Oracle/PLSQL is: SELECT columns FROM table1 INNER JOIN table2 ON table1.column = table2.column;

Visual Illustration

In this visual diagram, the Oracle INNER JOIN returns the shaded area:

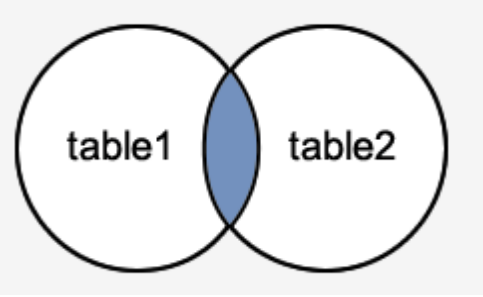

The Oracle INNER JOIN would return the records where *table1* and *table2* intersect.

Example

Here is an example of an Oracle INNER JOIN: SELECT suppliers.supplier\_id, suppliers.supplier\_name, orders.order\_date FROM suppliers INNER JOIN orders ON suppliers.supplier\_id = orders.supplier\_id;

This Oracle INNER JOIN example would return all rows from the suppliers and orders tables where there is a matching supplier\_id value in both the suppliers and orders tables.

Let's look at some data to explain how the INNER JOINS work:

We have a table called *suppliers* with two fields (supplier id and supplier name). It contains the following data:

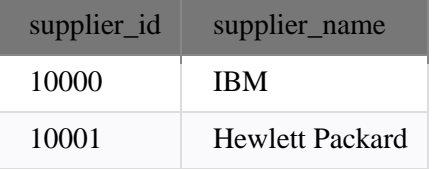

*Notes*

 *Self-Instructional Material*

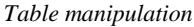

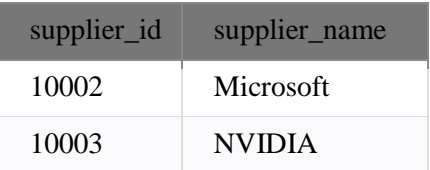

**Notes** 

We have another table called *orders* with three fields (order\_id, supplier\_id, and order\_date). It contains the following data:

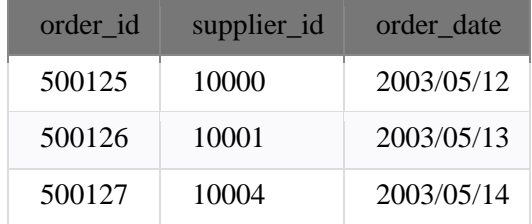

If we run the Oracle SELECT statement (that contains an INNER JOIN) below:

SELECT suppliers.supplier\_id, suppliers.supplier\_name, orders.order\_date FROM suppliers INNER JOIN orders ON suppliers.supplier\_id = orders.supplier\_id;

Our result set would look like this:

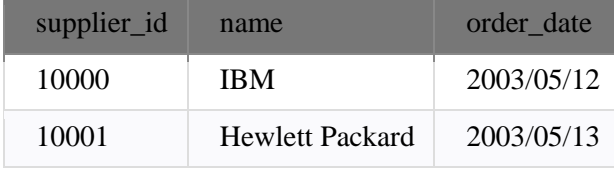

The rows for *Microsoft* and *NVIDIA* from the supplier table would be omitted, since the supplier\_id's 10002 and 10003 do not exist in both tables. The row for 500127 (order\_id) from the orders table would be omitted, since the supplier\_id 10004 does not exist in the suppliers table.

#### **LEFT OUTER JOIN**

Another type of join is called an Oracle LEFT OUTER JOIN. This type of join returns all rows from the LEFT-hand table specified in the ON condition and **only** those rows from the other table where the joined fields are equal (join condition is met).

Syntax

The syntax for the Oracle **LEFT OUTER JOIN** is:

SELECT columns FROM table1 LEFT [OUTER] JOIN table2 ON table1.column = table2.column;

In some databases, the LEFT OUTER JOIN keywords are replaced with LEFT JOIN.

#### Visual Illustration

In this visual diagram, the Oracle LEFT OUTER JOIN returns the shaded area:

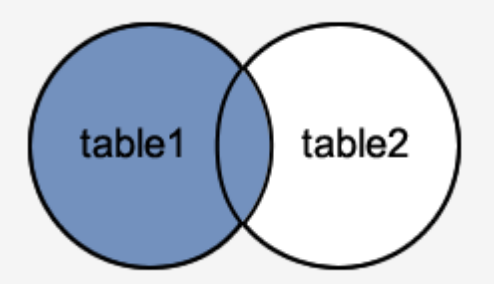

The Oracle LEFT OUTER JOIN would return the all records from *table1* and only those records from *table2* that intersect with *table1*.

Example

Here is an example of an Oracle LEFT OUTER JOIN:

SELECT suppliers.supplier\_id, suppliers.supplier\_name, orders.order\_date FROM suppliers LEFT OUTER JOIN orders ON suppliers.supplier\_id = orders.supplier\_id;

This LEFT OUTER JOIN example would return all rows from the suppliers table and only those rows from the orders table where the joined fields are equal.

If a supplier\_id value in the suppliers table does not exist in the orders table, all fields in the orders table will display as <null*>* in the result set.

Let's look at some data to explain how LEFT OUTER JOINS work:

We have a table called *suppliers* with two fields (supplier id and supplier name). It contains the following data:

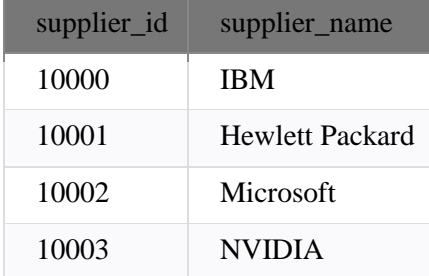

We have a second table called *orders* with three fields (order id, supplier id, and order\_date). It contains the following data:

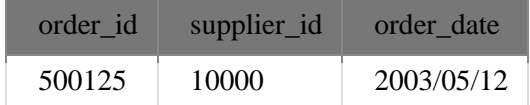

 *Self-Instructional Material*

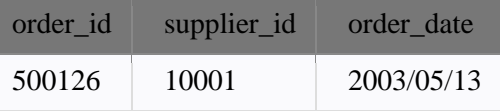

**Notes** 

If we run the SELECT statement (that contains a LEFT OUTER JOIN) below:

SELECT suppliers.supplier\_id, suppliers.supplier\_name, orders.order\_date FROM suppliers LEFT OUTER JOIN orders ON suppliers.supplier\_id = orders.supplier\_id;

Our result set would look like this:

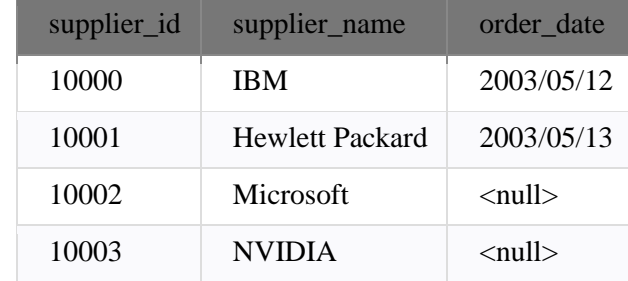

The rows for *Microsoft* and *NVIDIA* would be included because a LEFT OUTER JOIN was used. However, you will notice that the order\_date field for those records contains a <null> value.

#### **RIGHT OUTER JOIN**

Another type of join is called an Oracle RIGHT OUTER JOIN. This type of join returns all rows from the RIGHT-hand table specified in the ON condition and **only** those rows from the other table where the joined fields are equal (join condition is met).

Syntax

The syntax for the Oracle **RIGHT OUTER JOIN** is:

SELECT columns FROM table1 RIGHT [OUTER] JOIN table2  $ON$  table1.column = table2.column; In some databases, the RIGHT OUTER JOIN keywords are replaced with RIGHT JOIN.

Visual Illustration In this visual diagram, the Oracle RIGHT OUTER JOIN returns the shaded area:

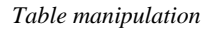

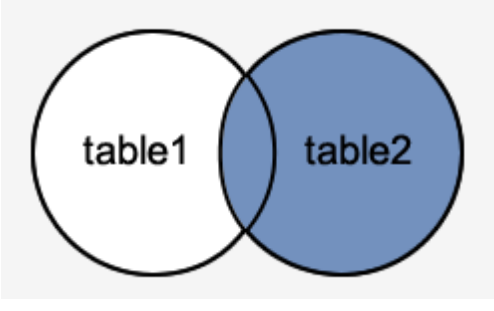

The Oracle RIGHT OUTER JOIN would return the all records from *table2* and only those records from *table1* that intersect with *table2*.

Example

Here is an example of an Oracle RIGHT OUTER JOIN: SELECT orders.order\_id, orders.order\_date, suppliers.supplier\_name FROM suppliers RIGHT OUTER JOIN orders ON suppliers.supplier\_id = orders.supplier\_id;

This RIGHT OUTER JOIN example would return all rows from the orders table and only those rows from the suppliers table where the joined fields are equal.

If a supplier\_id value in the orders table does not exist in the suppliers table, all fields in the suppliers table will display as <null*>* in the result set.

Let's look at some data to explain how RIGHT OUTER JOINS work:

We have a table called *suppliers* with two fields (supplier\_id and supplier\_name). It contains the following data:

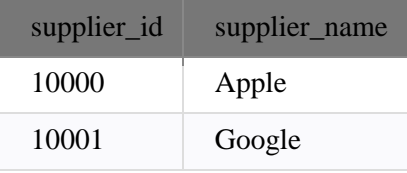

We have a second table called *orders* with three fields (order\_id, supplier\_id, and order\_date). It contains the following data:

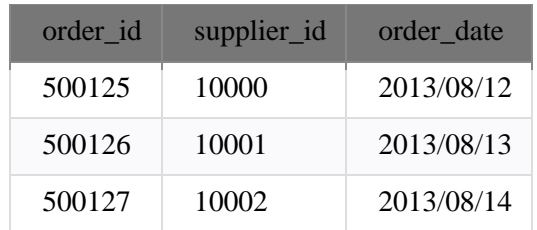

If we run the SELECT statement (that contains a RIGHT OUTER JOIN) below:

 *Self-Instructional Material*

SELECT orders.order\_id, orders.order\_date, suppliers.supplier\_name FROM suppliers RIGHT OUTER JOIN orders ON suppliers.supplier\_id = orders.supplier\_id;

**Notes** 

Our result set would look like this:

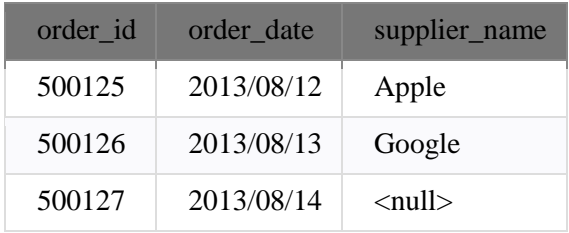

The row for  $500127$  (order id) would be included because a RIGHT OUTER JOIN was used. However, you will notice that the supplier\_name field for that record contains a <null> value.

#### **FULL OUTER JOIN**

Another type of join is called an Oracle FULL OUTER JOIN. This type of join returns all rows from the LEFT-hand table and RIGHT-hand table with nulls in place where the join condition is not met.

Syntax

The syntax for the Oracle **FULL OUTER JOIN** is:

SELECT columns FROM table1 FULL [OUTER] JOIN table2 ON table1.column = table2.column; In some databases, the FULL OUTER JOIN keywords are replaced with FULL JOIN.

Visual Illustration In this visual diagram, the Oracle FULL OUTER JOIN returns the shaded area:

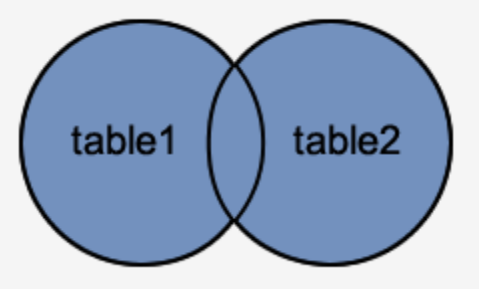

The Oracle FULL OUTER JOIN would return the all records from both *table1* and *table2*.

Example Here is an example of an Oracle FULL OUTER JOIN: SELECT suppliers.supplier\_id, suppliers.supplier\_name, orders.order\_date FROM suppliers FULL OUTER JOIN orders ON suppliers.supplier\_id = orders.supplier\_id;

This FULL OUTER JOIN example would return all rows from the suppliers table and all rows from the orders table and whenever the join condition is not met, <nulls> would be extended to those fields in the result set.

If a supplier id value in the suppliers table does not exist in the orders table, all fields in the orders table will display as  $\langle \text{null} \rangle$  in the result set. If a supplier id value in the orders table does not exist in the suppliers table, all fields in the suppliers table will display as <null> in the result set.

Let's look at some data to explain how FULL OUTER JOINS work:

We have a table called *suppliers* with two fields (supplier\_id and supplier\_name). It contains the following data:

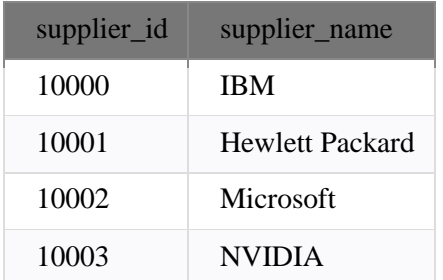

We have a second table called *orders* with three fields (order\_id, supplier\_id, and order\_date). It contains the following data:

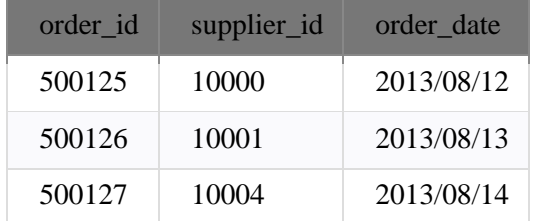

If we run the SELECT statement (that contains a FULL OUTER JOIN) below:

SELECT suppliers.supplier\_id, suppliers.supplier\_name, orders.order\_date FROM suppliers

FULL OUTER JOIN orders ON suppliers.supplier\_id = orders.supplier\_id;

Our result set would look like this:

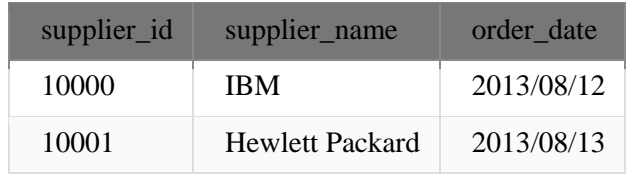

 *Self-Instructional Material*

**Notes** 

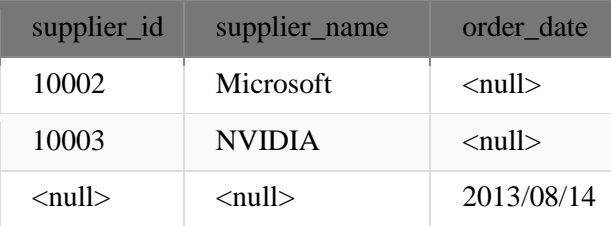

The rows for *Microsoft* and *NVIDIA* would be included because a FULL OUTER JOIN was used. However, you will notice that the order\_date field for those records contains a <null> value.

The row for supplier\_id 10004 would be also included because a FULL OUTER JOIN was used. However, you will notice that the supplier\_id and supplier\_name field for those records contain a <null> value.

#### **8. Number and Date Functions**

**Numeric Functions** are used to perform operations on numbers and return numbers.

Following are the numeric functions defined in SQL:

- 1. **ABS():** It returns the absolute value of a number. **Syntax:** SELECT ABS(-243.5); **Output:** 243.5
- 2. **ACOS():** It returns the cosine of a number. **Syntax:** SELECT ACOS(0.25); **Output:** 1.318116071652818
- 3. **ASIN():** It returns the arc sine of a number. **Syntax:** SELECT ASIN(0.25); **Output:** 0.25268025514207865
- 4. **ATAN():** It returns the arc tangent of a number. **Syntax:** SELECT ATAN(2.5); **Output:** 1.1902899496825317
- 5. **CEIL():** It returns the smallest integer value that is greater than or equal to a number. **Syntax:** SELECT CEIL(25.75); **Output:** 26
- 6. **CEILING():** It returns the smallest integer value that is greater than or equal to a number. **Syntax:** SELECT CEILING(25.75); **Output:** 26
- 7. **COS():** It returns the cosine of a number. **Syntax:** SELECT COS(30); **Output:** 0.15425144988758405
- 8. **COT():** It returns the cotangent of a number. **Syntax:** SELECT COT(6); **Output:** -3.436353004180128
- 9. **DEGREES():** It converts a radian value into degrees. **Syntax:** SELECT DEGREES(1.5); **Output:** 85.94366926962348
- 10. **DIV():** It is used for integer division. **Syntax:** SELECT 10 DIV 5; **Output:** 2
- 11. **EXP():** It returns e raised to the power of number. **Syntax:** SELECT EXP(1); **Output:** 2.718281828459045
- 12. **FLOOR():** It returns the largest integer value that is less than or equal to a number. **Syntax:** SELECT FLOOR(25.75); **Output:** 25
- 13. **GREATEST():** It returns the greatest value in a list of expressions. **Syntax:** SELECT GREATEST(30, 2, 36, 81, 125); **Output:** 125
- 14. **LEAST():** It returns the smallest value in a list of expressions. **Syntax:** SELECT LEAST(30, 2, 36, 81, 125); **Output:** 2
- 15. **LN():** It returns the natural logarithm of a number. **Syntax:** SELECT LN(2); **Output:** 0.6931471805599453
- 16. **LOG10():** It returns the base-10 logarithm of a number. **Syntax:** SELECT LOG(2); **Output:** 0.6931471805599453
- 17. **LOG2():** It returns the base-2 logarithm of a number. **Syntax:** SELECT LOG2(6); **Output:** 2.584962500721156
- 18. **MOD():** It returns the remainder of n divided by m. **Syntax:** SELECT MOD(18, 4); **Output:** 2
- 19. **PI():** It returns the value of PI displayed with 6 decimal places. **Syntax:** SELECT PI(); **Output:** 3.141593
- 20. **POW():** It returns m raised to the nth power. **Syntax:** SELECT POW(4, 2); **Output:** 16
- 21. **RADIANS():** It converts a value in degrees to radians. **Syntax:** SELECT RADIANS(180); **Output:** 3.141592653589793
- 22. **RAND():** It returns a random number.
*Table manipulation*

Notes

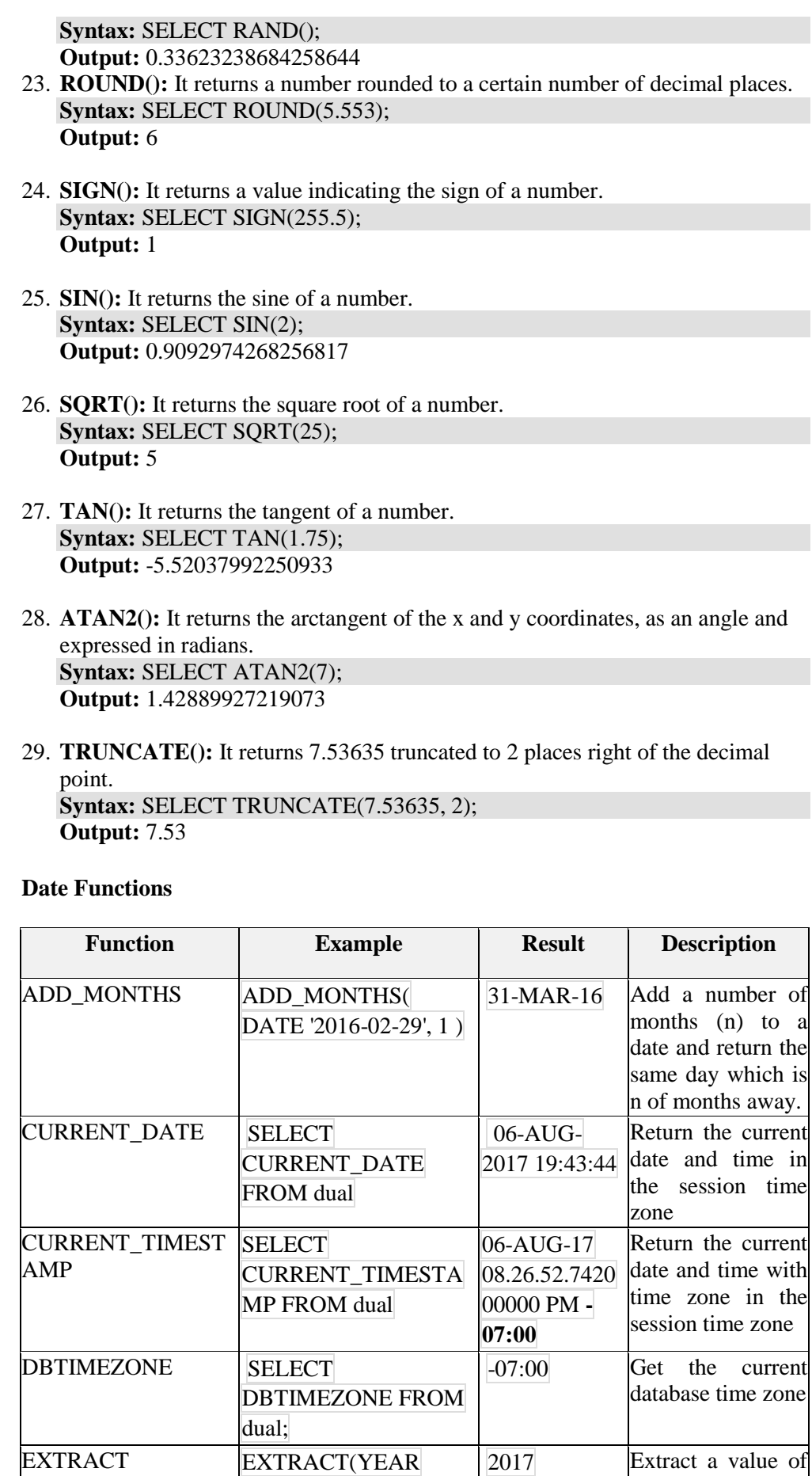

a date time field e.g., YEAR

FROM SYSDATE)

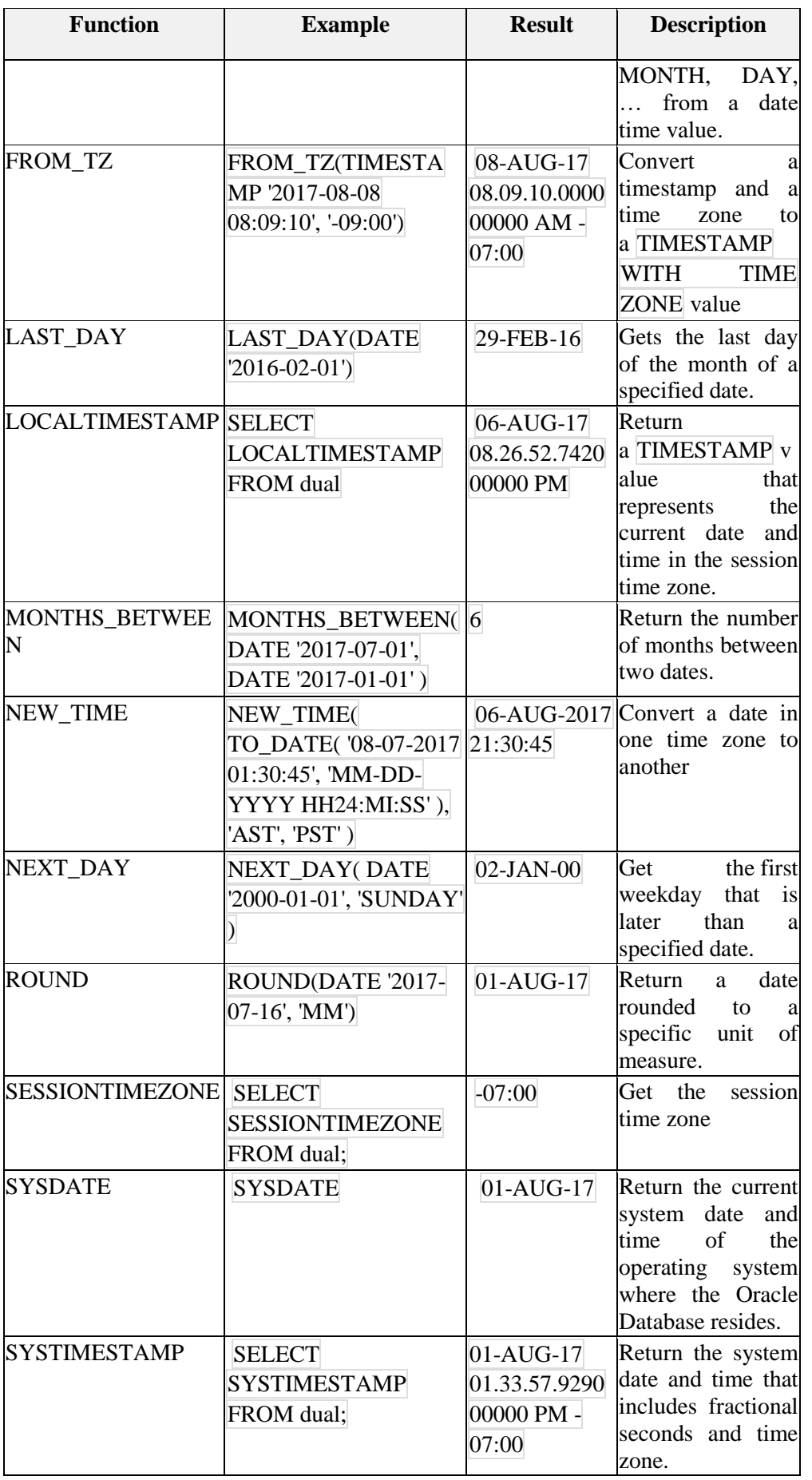

*Table manipulation*

*Notes*

*Table manipulation*

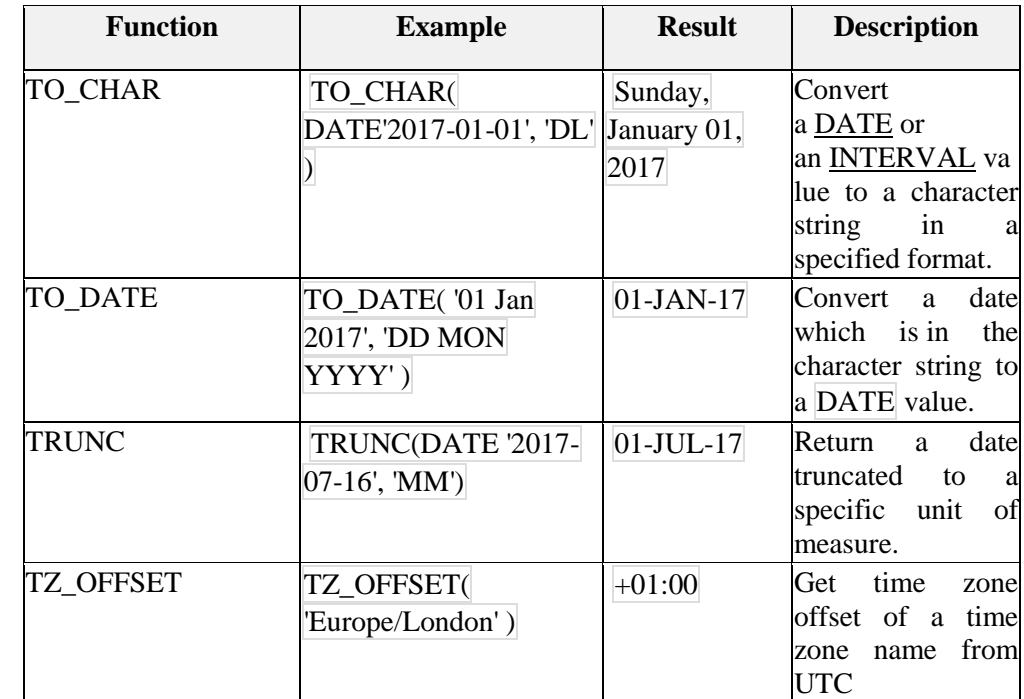

# **BLOCK 2 : SQL QUERIES AND SUB QUERIES**

A **query** is an operation that retrieves data from one or more tables or views. In this reference, a top-level SELECT statement is called a **query**, and a query nested within another SQL statement is called a **subquery**.

This section describes some types of queries and subqueries and how to use them. The top level of the syntax is shown in this chapter. Please refer to [SELECT](https://docs.oracle.com/cd/B19306_01/server.102/b14200/statements_10002.htm#i2065646) for the full syntax of all the clauses and the semantics of this statement.

*select***::=**

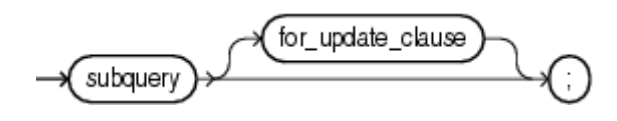

*subquery***::=**

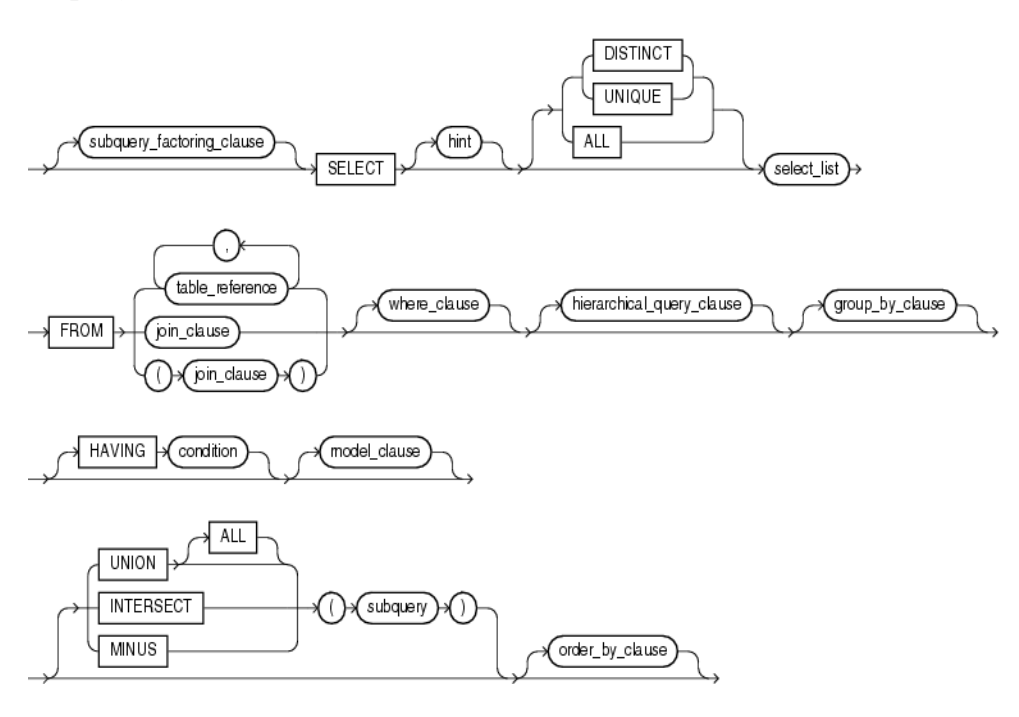

In Oracle, a subquery is a query within a query. You can create subqueries within your SQL statements. These subqueries can reside in the WHERE clause, the FROM clause, or the SELECT clause.

A subquery is best defined as a query within a query. Subqueries enable you to write queries that select data rows for criteria that are actually developed while the query is executing at run time. More formally, it is the use of a SELECT statement inside one of the clauses of another SELECT statement.

 *Self-Instructional Material*

**Notes** 

In fact, a subquery can be contained inside another subquery, which is inside another subquery, and so forth. A subquery can also be nested inside INSERT, UPDATE, and DELETE statements. Subqueries must be enclosed within parentheses.

A subquery can be used any place where an expression is allowed providing it returns a single value. This means that a subquery that returns a single value can also be listed as an object in a FROM clause listing. This is termed an inline view because when a subquery is used as part of a FROM clause, it is treated like a virtual table or view. Subquery can be placed either in FROM clause, WHERE clause or HAVING clause of the main query.

Oracle allows a maximum nesting of 255 subquery levels in a WHERE clause. There is no limit for nesting subqueries expressed in a FROM clause.In practice, the limit of 255 levels is not really a limit at all because it is rare to encounter subqueries nested beyond three or four levels.

A subquery SELECT statement is very similar to the SELECT statement used to begin a regular or outer query.The complete syntax of a subquery is:

( SELECT [DISTINCT] subquery\_select\_parameter FROM {table\_name | view\_name} {table\_name | view\_name} ... [WHERE search\_conditions] [GROUP BY column\_name [,column\_name ] ...] [HAVING search\_conditions] )

#### **WHERE clause**

Most often, the subquery will be found in the WHERE clause. These subqueries are also called nested subqueries.

For example:

SELECT \* FROM all\_tables tabs WHERE tabs.table\_name IN (SELECT cols.table\_name FROM all tab columns cols WHERE cols.column\_name =  $'SUPPLIER$  ID'); **Limitation:** Oracle allows up to 255 levels of subqueries in the WHERE clause.

## **FROM clause**

A subquery can also be found in the FROM clause. These are called **inline views**.

For example:

SELECT suppliers.name, subquery1.total\_amt FROM suppliers, (SELECT supplier\_id, SUM(orders.amount) AS total\_amt FROM orders GROUP BY supplier\_id) subquery1

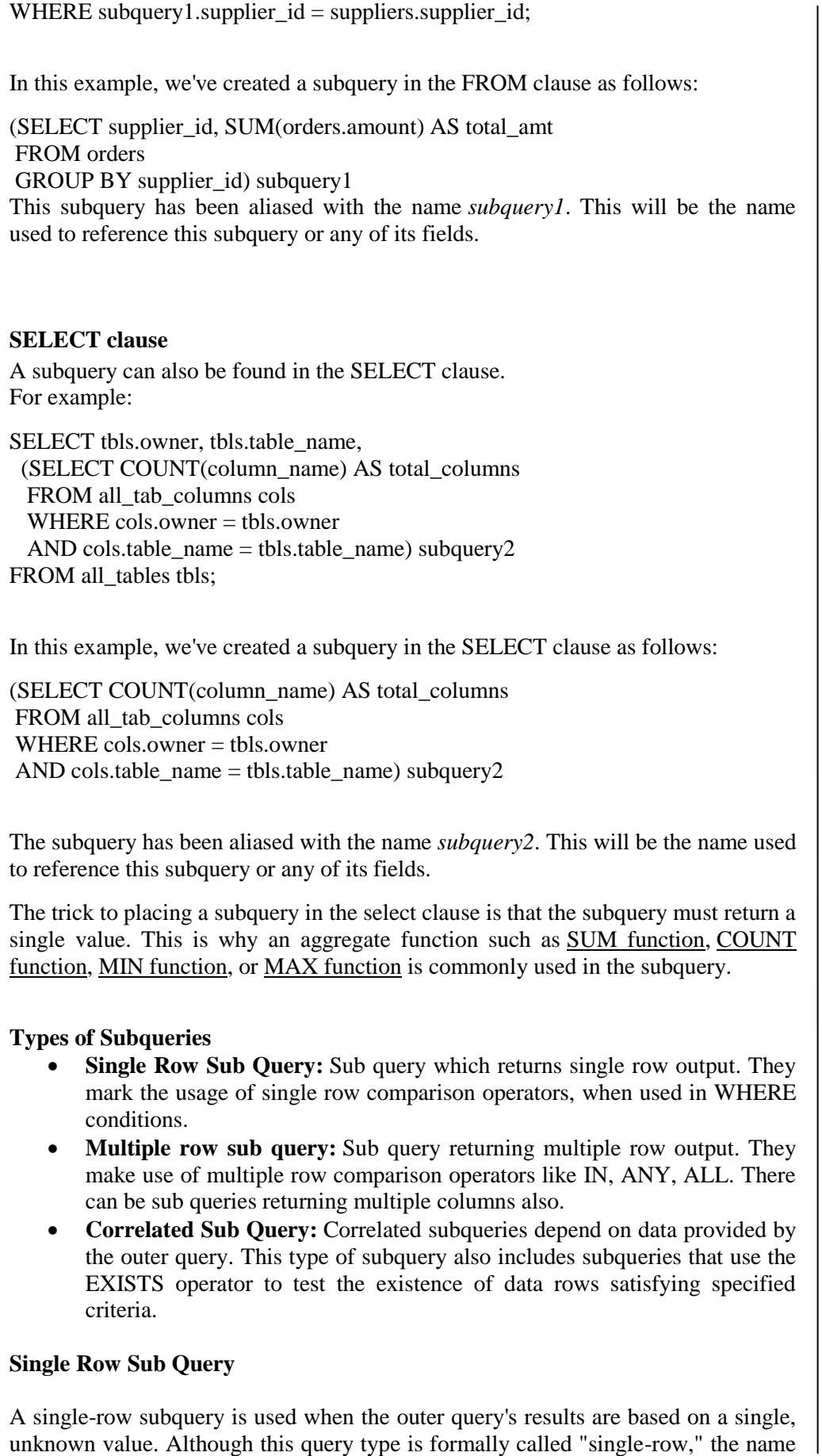

*Notes*

implies that the query returns multiple columns-but only one row of results.

**Notes** 

However, a single-row subquery can return only one row of results consisting of only one column to the outer query.

In the below SELECT query, inner SQL returns only one row i.e. the minimum salary for the company. It in turn uses this value to compare salary of all the employees and displays only those, whose salary is equal to minimum salary. SELECT first\_name, salary, department\_id FROM employees WHERE salary = (SELECT MIN (salary) FROM employees);

A HAVING clause is used when the group results of a query need to be restricted based on some condition. If a subquery's result must be compared with a group function, you must nest the inner query in the outer query's HAVING clause.

SELECT department id, MIN (salary) FROM employees GROUP BY department\_id HAVING MIN (salary) < **(SELECT AVG (salary) FROM employees)**

#### **Multiple Row Sub Query**

Multiple-row subqueries are nested queries that can return more than one row of results to the parent query. Multiple-row subqueries are used most commonly in WHERE and HAVING clauses. Since it returns multiple rows,it must be handled by set comparison operators (IN, ALL, ANY).While IN operator holds the same meaning as discussed in earlier chapter, ANY operator compares a specified value to each value returned by the sub query while ALL compares a value to every value returned by a sub query.

Below query shows the error when single row sub query returns multiple rows.

SELECT first name, department id FROM employees WHERE department\_id = **(SELECT department\_id FROM employees WHERE LOCATION ID = 100)** 

department  $id =$  (select

 $\star$ 

ERROR at line 4: ORA-01427: single-row subquery returns more than one row

Usage of Multiple Row operators

- $\bullet$  [ $>$  ALL] More than the highest value returned by the subquery
- $\bullet$  [< ALL] Less than the lowest value returned by the subquery
- $\bullet$  [< ANY] Less than the highest value returned by the subquery
- $\bullet$  [> ANY] More than the lowest value returned by the subquery
- $\bullet$  [= ANY] Equal to any value returned by the subquery (same as IN)

Above SQL can be rewritten using IN operator like below.

SELECT first name, department id FROM employees WHERE department\_id IN (SELECT department\_id FROM departments

#### WHERE LOCATION  $ID = 100$

Note in the above query, IN matches department ids returned from the sub query, compares it with that in the main query and returns employee's name who satisfy the condition.

A join would be better solution for above query, but for purpose of illustration, sub query has been used in it.

#### **Correlated Sub Query**

As opposed to a regular subquery, where the outer query depends on values provided by the inner query,a correlated subquery is one where the inner query depends on values provided by the outer query. This means that in a correlated subquery,the inner query is executed repeatedly, once for each row that might be selected by the outer query.

Correlated subqueries can produce result tables that answer complex management questions.

Consider the below SELECT query. Unlike the subqueries previously considered, the subquery in this SELECT statement cannot be resolved independently of the main query. Notice that the outer query specifies that rows are selected from the employee table with an alias name of e1. The inner query compares the employee department number column (DepartmentNumber) of the employee table with alias e2 to the same column for the alias table name e1.

SELECT EMPLOYEE\_ID, salary, department\_id FROM employees E WHERE salary > (SELECT AVG(salary) FROM EMP T WHERE E.department\_id = T.department\_id)

#### **Multiple Column Sub Query**

A multiple-column subquery returns more than one column to the outer query and can be listed in the outer query's FROM, WHERE, or HAVING clause. For example, the below query shows the employee's historical details for the ones whose current salary is in range of 1000 and 2000 and working in department 10 or 20.

SELECT first\_name, job\_id, salary FROM emp\_history WHERE (salary, department\_id) in (SELECT salary, department\_id FROM employees WHERE salary BETWEEN 1000 and 2000 AND department id BETWEEN 10 and 20)

ORDER BY first\_name;

When a multiple-column subquery is used in the outer query's FROM clause, it creates a temporary table that can be referenced by other clauses of the outer query. This temporary table is more formally called an inline view. The subquery's results are treated like any other table in the FROM clause. If the temporary table contains grouped data, the grouped subsets are treated as separate rows of data in a table. Consider the FROM clause in the below query. The inline view formed by the subquery is the data source for the main query.

*Sql queries and sub queries*

**Notes** 

SELECT \* FROM (SELECT salary, department\_id FROM employees WHERE salary BETWEEN 1000 and 2000);

## **10. Aggregate Functions**

Aggregate functions return a single value based on groups of rows, rather than single value for each row. You can use Aggregate functions in select lists and in ORDER BY and HAVING clauses. They are commonly used with the GROUP BY clause in a SELECT statement, where Oracle divides the rows of a queried table or view into groups.

The important Aggregate functions are :

- Avg
- Sum
- Max
- Min
- Count
- Stddev
- Variance

## **AVG**

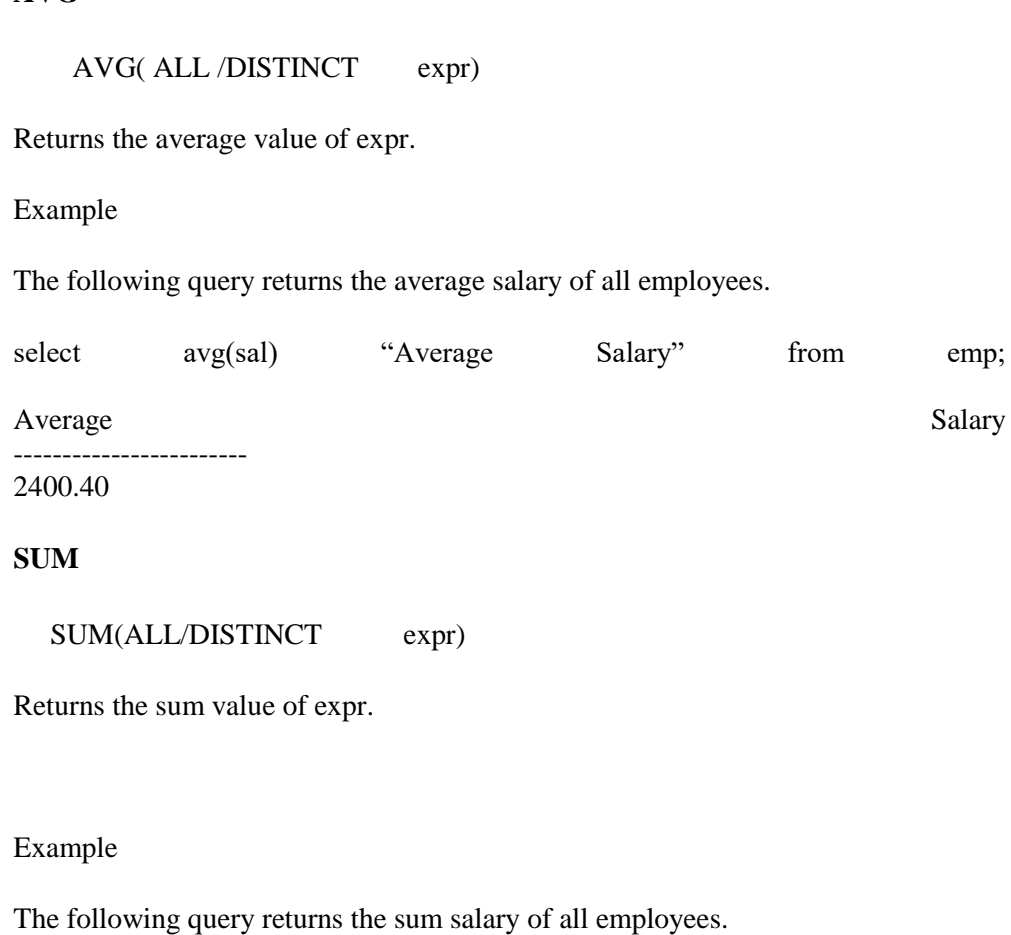

select sum(sal) "Total Salary" from emp;

Total Salary

------------------------ 26500

## **MAX**

MAX(ALL/DISTINCT expr)

Returns maximum value of expr.

Example

The following query returns the max salary from the employees.

select max(sal) "Max Salary" from emp;

Maximum Salary

------------------------ 4500

## **MIN**

MIN(ALL/DISTINCT expr)

Returns minimum value of expr.

Example

The following query returns the minimum salary from the employees.

select min(sal) "Min Salary" from emp;

Minimum Salary

------------------------ 1200

**COUNT**

COUNT(\*) OR COUNT(ALL/DISTINCT expr)

Returns the number of rows in the query. If you specify expr then count ignore nulls. If you specify the asterisk (\*), this function returns all rows, including duplicates and nulls. COUNT never returns null.

Example

The following query returns the number of employees.

*Sql queries and sub queries*

Select count(\*) from emp;

```
Notes
```
The following query counts the number of employees whose salary is not null.

Select count(sal) from emp;

COUNT

**COUNT** ------ 14

------ 12

## **STDDEV**

STDDEV(ALL/DISTINCT expr)

STDDEV returns sample standard deviation of expr, a set of numbers.

Example

The following query returns the standard deviation of salaries.

select stddev(sal) from emp;

Stddev ------- 1430

**VARIANCE**

VARIANCE(ALL/DISTINCT expr)

Variance returns the variance of expr.

Example

The following query returns the variance of salaries.

select variance(sal) from emp;

Variance -------

1430

## **SQL | DDL, DQL, DML, DCL and TCL Commands**

Structured Query Language(SQL) as we all know is the database language by the use of which we can perform certain operations on the existing database and also we can use this language to create a database. SQL uses certain commands like Create, Drop, Insert etc. to carry out the required tasks.

These SQL commands are mainly categorized into four categories as:

- 1. DDL Data Definition Language
- 2. DQl Data Query Language
- 3. DML Data Manipulation Language
- 4. DCL Data Control Language

Though many resources claim there to be another category of SQL clauses **TCL – Transaction Control Language**. So we will see in detail about TCL as well.

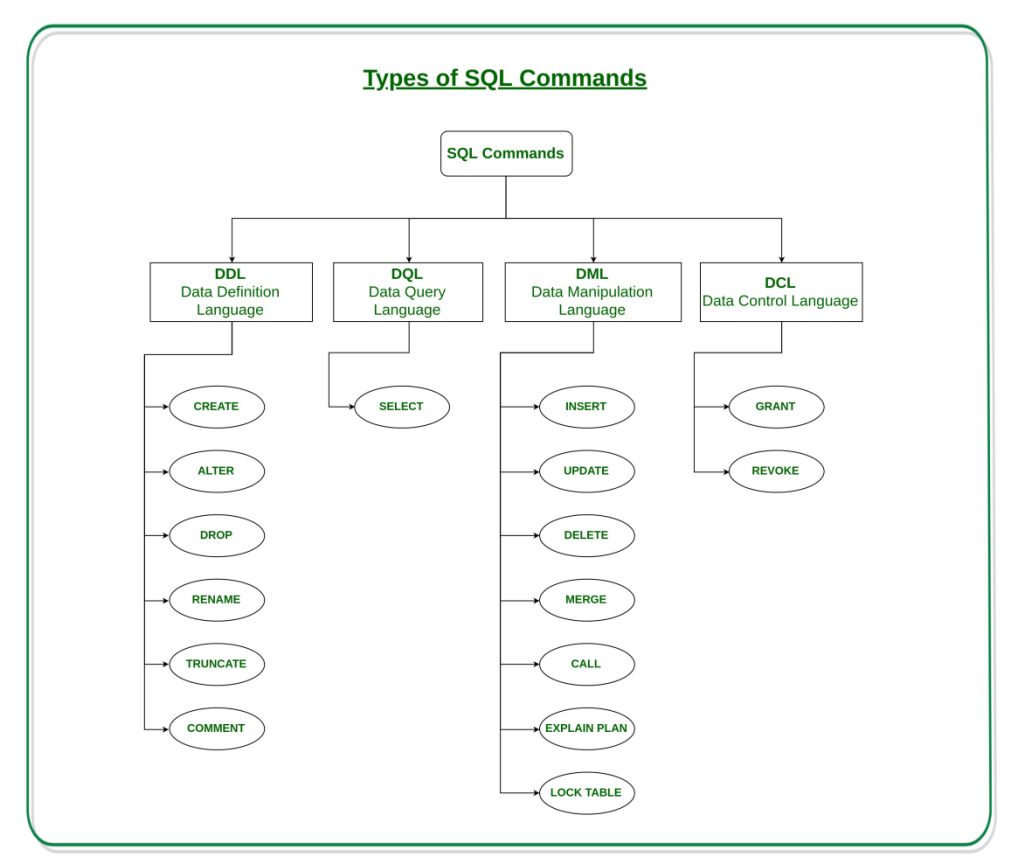

1. **DDL(Data Definition Language) :** DDL or Data Definition Language actually consists of the SQL commands that can be used to define the database schema. It simply deals with descriptions of the database schema and is used to create and modify the structure of database objects in the database.

## **Examples of DDL commands:**

- **CREATE** is used to create the database or its objects (like table, index, function, views, store procedure and triggers).
- **DROP** is used to delete objects from the database.
- **ALTER**-is used to alter the structure of the database.
- **TRUNCATE**–is used to remove all records from a table, including all spaces allocated for the records are removed.
- **COMMENT** –is used to add comments to the data dictionary.
- **RENAME** –is used to rename an object existing in the database.

## 2. **DQL (Data Query Language) :**

DML statements are used for performing queries on the data within schema objects. The purpose of DQL Command is to get some schema relation based on the query passed to it.

#### **Example of DQL:**

• **SELECT** – is used to retrieve data from the a database.

**Notes** 

- 3. **DML(Data Manipulation Language) :** The SQL commands that deals with the manipulation of data present in the database belong to DML or Data Manipulation Language and this includes most of the SQL statements. **Examples of DML:**
	- **INSERT** is used to insert data into a table.
	- **UPDATE** is used to update existing data within a table.
	- **DELETE** is used to delete records from a database table.
	- 4. **DCL(Data Control Language) :** DCL includes commands such as GRANT and REVOKE which mainly deals with the rights, permissions and other controls of the database system.

## **Examples of DCL commands:**

- **GRANT**-gives user's access privileges to database.
- **REVOKE**-withdraw user's access privileges given by using the GRANT command.
- 5. **TCL(transaction Control Language) :** TCL commands deals with the [transaction within the database.](https://www.geeksforgeeks.org/sql-transactions/)

**Examples of TCL commands:**

- **COMMIT** commits a Transaction.
- **ROLLBACK** rollbacks a transaction in case of any error occurs.
- **SAVEPOINT**–sets a savepoint within a transaction.
- **SET TRANSACTION–specify characteristics for the transaction.**

# **11. Data Definition Language (DDL) Statements**

Data definition language (DDL) statements enable you to perform these tasks:

- Create, alter, and drop schema objects
- Grant and revoke privileges and roles
- Analyze information on a table, index, or cluster
- Establish auditing options
- Add comments to the data dictionary

The CREATE, ALTER, and DROP commands require exclusive access to the specified object. For example, an ALTER TABLE statement fails if another user has an open transaction on the specified table.

The GRANT, REVOKE, ANALYZE, AUDIT, and COMMENT commands do not require exclusive access to the specified object. For example, you can analyze a table while other users are updating the table.

Oracle implicitly commits the current transaction before and after every DDL statement.

Many DDL statements may cause Oracle to recompile or reauthorize schema objects.

DDL Statements are

*Sql queries and sub queries* CREATE :Use to create objects like CREATE TABLE, CREATE FUNCTION, CREATE SYNONYM, CREATE VIEW. Etc. ALTER :Use to Alter Objects like ALTER TABLE, ALTER USER, ALTER TABLESPACE, ALTER DATABASE. Etc. DROP :Use to Drop Objects like DROP TABLE, DROP USER, DROP TABLESPACE, DROP FUNCTION. Etc. REPLACE :Use to Rename table names. TRUNCATE :Use to truncate (delete all rows) a table. **Create** To create tables, views, synonyms, sequences, functions, procedures, packages etc. Example To create a table, you can give the following statement create table emp (empno number(5) primary key, name varchar2(20), sal number(10,2). job varchar2(20), mgr number(5), Hiredate date, comm number $(10,2)$ ; Now Suppose you have emp table now you want to create a TAX table with the following structure and also insert rows of those employees whose salary is above 5000. Tax Empno Tax Number(5) Number(10,2) To do this we can first create TAX table by defining column names and datatypes and then use INSERT into EMP SELECT …. statement to insert rows from emp table. like given below. create table tax (empno number(5), tax number(10,2)); insert into tax select empno,(sal-5000)\*0.40 from emp where  $sal > 5000$ ; Instead of executing the above two statements the same result can be achieved by giving a single CREATE TABLE AS statement. create table tax as select empno,(sal-5000)\*0.4 as tax from emp where sal>5000

 *Self-Instructional Material*

You can also use CREATE TABLE AS statement to create copies of tables. Like to create a copy EMP table as EMP2 you can give the following statement.

create table emp2 as select \* from emp;

**Notes** 

To copy tables without rows i.e. to just copy the structure give the following statement

create table emp2 as select  $*$  from emp where  $1=2$ ;

## **Temporary Tables (From Oracle Ver. 8i)**

It is also possible to create a temporary table. The definition of a temporary table is visible to all sessions, but the data in a temporary table is visible only to the session that inserts the data into the table. You use the CREATE GLOBAL TEMPORARY TABLE statement to create a temporary table. The ON COMMIT keywords indicate if the data in the table is transaction-specific (the default) or sessionspecific:

- ON COMMIT DELETE ROWS specifies that the temporary table is transaction specific and Oracle truncates the table (delete all rows) after each commit.
- ON COMMIT PRESERVE ROWS specifies that the temporary table is session specific and Oracle truncates the table when you terminate the session.

This example creates a temporary table that is transaction specific:

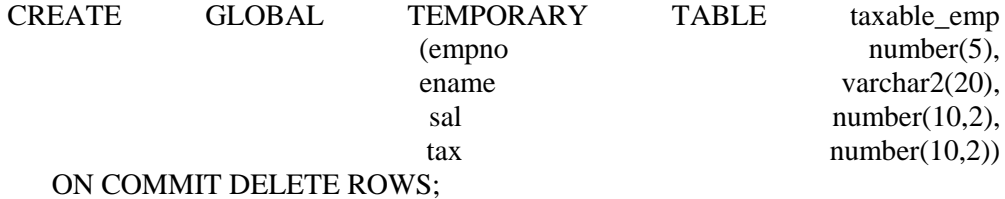

Indexes can also be created on temporary tables. They are also temporary and the data in the index has the same session or transaction scope as the data in the underlying table.

## **Alter**

Use the ALTER TABLE statement to alter the structure of a table.

Examples:

To add new columns addr, city, pin, ph, fax to employee table you can give the following statement

alter table emp add (addr varchar2(20), city varchar2(20), pin varchar2(10),ph varchar2(20));

To modify the datatype and width of a column. For example we you want to increase the length of the column ename from varchar  $2(20)$  to varchar  $2(30)$  then give the following command.

*Sql queries and sub queries* alter table emp modify (ename varchar2(30)) To decrease the width of a column the column can be decreased up to largest value it holds. alter table emp modify (ename varchar2(15)); The above is possible only if you are using Oracle ver 8i and above. In Oracle 8.0 and 7.3 you cannot decrease the column width directly unless the column is empty. To change the datatype the column must be empty in All Oracle Versions. **To drop columns.** From Oracle Ver. 8i you can drop columns directly it was not possible in previous versions. For example to drop PIN, CITY columns from emp table. alter table emp drop column (pin, city); Remember you cannot drop the column if the table is having only one column. If the column you want to drop is having primary key constraint on it then you have to give cascade constraint clause. alter table emp2 drop column (empno) cascade constraints; To drop columns in previous versions of Oracle8.0 and 7.3. and to change the column name in all Oracle versions do the following. For example we want to drop pin and city columns and to change SAL column name to SALARY. Step 1: Create a temporary table with desired columns using subquery. create table temp as select empno, ename, sal AS salary, addr, ph from emp; Step 2: Drop the original table. drop table emp; Step 3: Rename the temporary table to the original table. rename temp to emp; **Rename** Use the RENAME statement to rename a table, view, sequence, or private synonym for a table, view, or sequence.

**Notes** 

 Oracle automatically transfers integrity constraints, indexes, and grants on the old object to the new object.

 Oracle invalidates all objects that depend on the renamed object, such as views, synonyms, and stored procedures and functions that refer to a renamed table.

Example

To rename table emp2 to employee2 you can give the following command.

rename emp2 to employee2

# **Drop**

Use the drop statement to drop tables, functions, procedures, packages, views, synonym, sequences, tablespaces etc.

Example

The following command drops table emp2

drop table emp2;

If emp2 table is having primary key constraint, to which other tables refer to, then you have to first drop referential integrity constraint and then drop the table. Or if you want to drop table by dropping the referential constraints then give the following command

drop table emp2 cascade constraints;

## **Truncate**

Use the Truncate statement to delete all the rows from table permanently . It is same as "DELETE FROM <table\_name>" except

- Truncate does not generate any rollback data hence, it cannot be roll backed.
- If any delete triggers are defined on the table. Then the triggers are not fired
- It deallocates free extents from the table. So that the free space can be use by other tables.

Example

truncate table emp;

If you do not want free space and keep it with the table. Then specify the REUSE storage clause like this

truncate table emp reuse storage;

# **12. Data Manipulation Language (DML) Statements**

Data manipulation language (DML) statements query and manipulate data in existing schema objects. These statements do not implicitly commit the current transaction.

The following are the DML statements available in Oracle.

- INSERT :Use to Add Rows to existing table.
- UPDATE : Use to Edit Existing Rows in tables.
- DELETE :Use to Delete Rows from tables.

#### **Insert**

Use the Insert Statement to Add records to existing Tables.

Examples.

To add a new row to an emp table.

Insert into emp values (101,'Sami','G.Manager', '8-aug-1998',2000);

If you want to add a new row by supplying values for some columns not all the columns then you have to mention the name of the columns in insert statements. For example the following statement inserts row in emp table by supplying values for empno, ename, and sal columns only. The Job and Hiredate columns will be null.

Insert into emp (empno,ename,sal) values (102,'Ashi',5000);

Suppose you want to add rows from one table to another i.e. suppose we have Old\_Emp table and emp table with the following structure

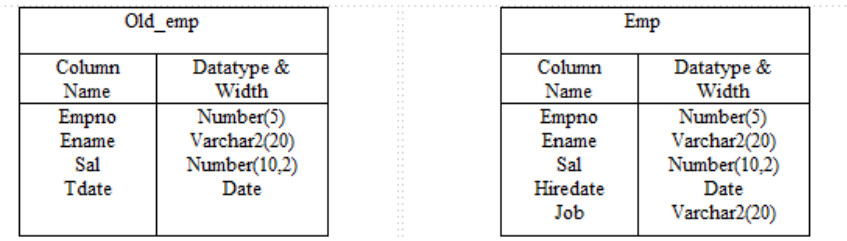

Now we want to add rows from old\_emp table to emp table. Then you can give the following insert statement

Insert into emp (empno, ename, sal) select empno, ename, sal from old\_emp; *Sql queries and sub queries*

## **Update**

*Sql queries and sub queries*

**Notes** 

Update statement is used to update rows in existing tables which is in your own schema or if you have update privilege on them.

For example to raise the salary by Rs.500 of employee number 104. You can give the following statement.

update emp set sal=sal+500 where empno =  $104$ ;

In the above statement if we did not give the where condition then all employees salary will be raised by Rs. 500. That's why always specify proper WHERE condition if don't want to update all employees.

For example We want to change the name of employee no 102 from 'Sami' to 'Mohd Sami' and to raise the salary by 10%. Then the statement will be.

update emp set name='Mohd Sami', sal=sal+(sal\*10/100) where empno=102;

Now we want to raise the salary of all employees by 5%.

update emp set sal=sal+(sal\*5/100);

Now to change the names of all employees to uppercase.

update emp set name=upper(name);

Suppose We have a student table with the following structure.

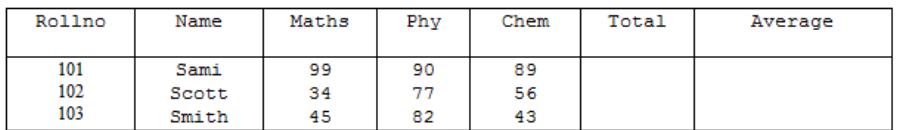

Now to compute total which is sum of Maths,Phy and Chem and average.

update student set total=maths+phy+chem, average=(maths+phy+chem)/3;

Using Sub Query in the Update Set Clause.

Suppose we added the city column in the employee table and now we want to set this column with corresponding city column in department table which is join to employee table on deptno.

update emp set city=(select city from dept where deptno= emp.deptno);

## **Delete**

Use the DELETE statement to delete the rows from existing tables which are in your schema or if you have DELETE privilege on them.

For example to delete the employee whose empno is 102.

delete from emp where empno=102;

If you don't mention the WHERE condition then all rows will be deleted.

Suppose we want to delete all employees whose salary is above 2000. Then give the following DELETE statement.

delete from emp where salary  $> 2000$ ;

The following statement has the same effect as the preceding example, but uses a subquery:

DELETE FROM (SELECT \* FROM emp) WHERE  $sal > 2000$ ;

To delete all rows from emp table.

delete from emp;

# **13. Data Control Language (DCL) using GRANT and REVOKE**

Data Control Language (DCL) is used to control privileges in Database. To perform any operation in the database, such as for creating tables, sequences or views, a user needs privileges. Privileges are of two types,

- **System:** This includes permissions for creating session, table, etc and all types of other system privileges.
- **Object:** This includes permissions for any command or query to perform any operation on the database tables.

In DCL we have two commands,

- GRANT: Used to provide any user access privileges or other priviliges for the database.
- REVOKE: Used to take back permissions from any user.

## **Allow a User to create session**

When we create a user in SQL, it is not even allowed to login and create a session until and unless proper permissions/priviliges are granted to the user. Following command can be used to grant the session creating priviliges.

## GRANT CREATE SESSION TO username;

## **Allow a User to create table**

To allow a user to create tables in the database, we can use the below command,

GRANT CREATE TABLE TO username;

*Sql queries and sub queries*

#### **Grant all privilege to a User**

*Sql queries and sub queries*

**Notes** 

sysdba is a set of priviliges which has all the permissions in it. So if we want to provide all the privileges to any user, we can simply grant them the sysdba permission.

GRANT sysdba TO username

## **Grant permission to create any table**

Sometimes user is restricted from creating come tables with names which are reserved for system tables. But we can grant privileges to a user to create any table using the below command,

# GRANT CREATE ANY TABLE TO username

## **Grant permission to drop any table**

As the title suggests, if you want to allow user to drop any table from the database, then grant this privilege to the user,

## GRANT DROP ANY TABLE TO username

## **To take back Permissions**

And, if you want to take back the privileges from any user, use the REVOKE command.

## REVOKE CREATE TABLE FROM username

# **BLOCK 3: INDEX AND VIEW**

An index is a performance-tuning method of allowing faster retrieval of records. An index creates an entry for each value that appears in the indexed columns. By default, Oracle creates B-tree indexes.

## **Create an Index**

Syntax

The syntax for creating an index in Oracle is:

CREATE [UNIQUE] INDEX index\_name ON table\_name (column1, column2, ... column\_n) [COMPUTE STATISTICS];

## **Unique**

It indicates that the combination of values in the indexed columns must be unique.

## **index\_name**

The name to assign to the index.

#### **table\_name**

The name of the table in which to create the index.

## **column1, column2, ... column\_n**

The columns to use in the index.

## **Compute Statistics**

It tells Oracle to collect statistics during the creation of the index. The statistics are then used by the optimizer to choose a "plan of execution" when SQL statements are executed.

## Example

Let's look at an example of how to create an index in Oracle/PLSQL.

For example:

CREATE INDEX supplier idx ON supplier (supplier name);

In this example, we've created an index on the supplier table called supplier\_idx. It consists of only one field - the supplier\_name field.

We could also create an index with more than one field as in the example below:

CREATE INDEX supplier\_idx ON supplier (supplier\_name, city);

*Sql queries and sub queries*

*Notes*

**Notes** 

We could also choose to collect statistics upon creation of the index as follows:

CREATE INDEX supplier idx ON supplier (supplier\_name, city) COMPUTE STATISTICS;

## **Create a Function-Based Index**

In Oracle, you are not restricted to creating indexes on only columns. You can create function-based indexes.

## Syntax

The syntax for creating a function-based index in Oracle/PLSQL is:

CREATE [UNIQUE] INDEX index\_name ON table name (function1, function2, ... function  $n$ ) [ COMPUTE STATISTICS ];

## **Unique**

It indicates that the combination of values in the indexed columns must be unique.

**index\_name** The name to assign to the index.

**table\_name** The name of the table in which to create the index.

**function1, function2, ... function\_n** The functions to use in the index.

## **Compute Statistics**

It tells Oracle to collect statistics during the creation of the index. The statistics are then used by the optimizer to choose a "plan of execution" when SQL statements are executed.

Example

Let's look at an example of how to create a function-based index in Oracle.

For example:

CREATE INDEX supplier\_idx ON supplier (UPPER(supplier\_name));

In this example, we've created an index based on the uppercase evaluation of the *supplier\_name* field.

However, to be sure that the Oracle optimizer uses this index when executing your SQL statements, be sure that UPPER(supplier\_name) does not evaluate to a NULL value. To ensure this, add **UPPER(supplier\_name) IS NOT NULL** to your WHERE clause as follows:

SELECT supplier\_id, supplier\_name, UPPER(supplier\_name) FROM supplier WHERE UPPER(supplier\_name) IS NOT NULL ORDER BY UPPER(supplier\_name);

## **Rename an Index**

Syntax

The syntax for renaming an index in Oracle is:

ALTER INDEX index\_name RENAME TO new index name;

**index\_name** The name of the index that you wish to rename.

**new\_index\_name** The new name to assign to the index.

Example

Let's look at an example of how to rename an index in Oracle/PLSQL.

For example:

ALTER INDEX supplier idx RENAME TO supplier\_index\_name;

In this example, we're renaming the index called *supplier\_idx* to *supplier\_index\_name*.

## **Collect Statistics on an Index**

If you forgot to collect statistics on the index when you first created it or you want to update the statistics, you can always use the ALTER INDEX command to collect statistics at a later date. Syntax

The syntax for collecting statistics on an index in Oracle/PLSQL is:

ALTER INDEX index\_name REBUILD COMPUTE STATISTICS;

**index\_name** The index in which to collect statistics.

Example

Let's look at an example of how to collect statistics for an index in Oracle/PLSQL.

For example:

ALTER INDEX supplier idx REBUILD COMPUTE STATISTICS;

*Sql queries and sub queries*

*Notes*

In this example, we're collecting statistics for the index called supplier\_idx.

## **Drop an Index**

Syntax

**Notes** 

The syntax for dropping an index in Oracle/PLSQL is:

DROP INDEX index\_name;

## **index\_name**

The name of the index to drop.

Example

Let's look at an example of how to drop an index in Oracle/PLSQL.

For example:

DROP INDEX supplier\_idx;

In this example, we're dropping an index called supplier idx.

# **15. Views**

An Oracle VIEW, in essence, is a virtual table that does not physically exist. Rather, it is created by a query joining one or more tables.

## **Create VIEW**

Syntax

The syntax for the CREATE VIEW Statement in Oracle/PLSQL is: CREATE VIEW view\_name AS SELECT columns FROM tables [WHERE conditions];

## **view\_name**

The name of the Oracle VIEW that you wish to create.

## **WHERE conditions**

Optional. The conditions that must be met for the records to be included in the VIEW.

Example

Here is an example of how to use the Oracle CREATE VIEW:

CREATE VIEW sup\_orders AS SELECT suppliers.supplier\_id, orders.quantity, orders.price FROM suppliers

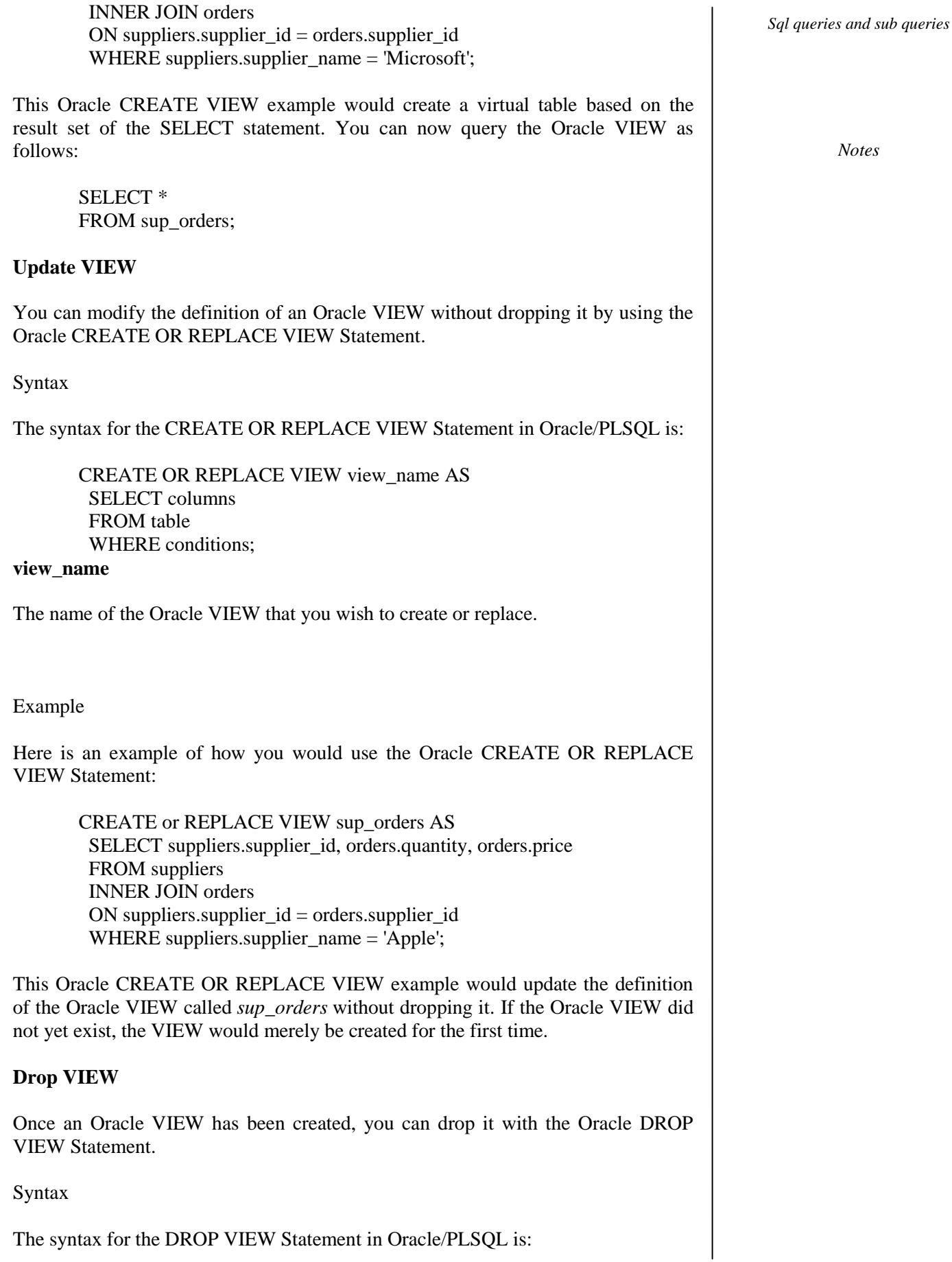

#### DROP VIEW view\_name;

#### *Sql queries and sub queries*

**Notes** 

#### **view\_name**

The name of the view that you wish to drop.

Example

Here is an example of how to use the Oracle DROP VIEW Statement:

DROP VIEW sup\_orders;

This Oracle DROP VIEW example would drop/delete the Oracle VIEW called *sup\_orders*.

## **16. Partitioning the Tables**

- Partitioning enhances the performance, manageability, and availability of a wide variety of applications and helps reduce the total cost of ownership for storing large amounts of data.
- Partitioning allows tables, indexes, and index-organized tables to be subdivided into smaller pieces, enabling these database objects to be managed and accessed at a finer level of granularity.
- Oracle provides a rich variety of partitioning strategies and extensions to address every business requirement. Moreover, since it is entirely transparent, partitioning can be applied to almost any application without the need for potentially expensive and time consuming application changes.

## **Range Partitioning Tables**

Range partitioning is useful when you have distinct ranges of data you want to store together. The classic example of this is the use of dates. Partitioning a table using date ranges allows all data of a similar age to be stored in same partition. Once historical data is no longer needed the whole partition can be removed. If the table is indexed correctly search criteria can limit the search to the partitions that hold data of a correct age.

CREATE TABLE invoices (invoice\_no NUMBER NOT NULL, invoice\_date DATE NOT NULL, comments VARCHAR2(500)) PARTITION BY RANGE (invoice\_date) (PARTITION invoices q1 VALUES LESS THAN (TO\_DATE('01/04/2019', 'DD/MM/YYYY')) TABLESPACE users, PARTITION invoices\_q2 VALUES LESS THAN (TO\_DATE('01/07/2019', 'DD/MM/YYYY')) TABLESPACE users, PARTITION invoices q3 VALUES LESS THAN (TO\_DATE('01/09/2019', 'DD/MM/YYYY')) TABLESPACE users, PARTITION invoices q4 VALUES LESS THAN (TO\_DATE('01/01/2020', 'DD/MM/YYYY')) TABLESPACE users);

#### **Hash Partitioning Tables**

Hash partitioning is useful when there is no obvious range key, or range partitioning will cause uneven distribution of data. The number of partitions must be a power of 2 (2, 4, 8, 16...) and can be specified by the PARTITIONS...STORE IN clause.

CREATE TABLE invoices (invoice\_no NUMBER NOT NULL, invoice\_date DATE NOT NULL, comments VARCHAR2(500)) PARTITION BY HASH (invoice\_no) PARTITIONS 4 STORE IN (users, users, users, users);

#### **Composite Partitioning Tables**

Composite partitioning allows range partitions to be hash subpartitioned on a different key. The greater number of partitions increases the possiblities for parallelism and reduces the chances of contention. The following example will range partition the table on invoice date and subpartitioned these on the invoice no giving a totol of 32 subpartitions.

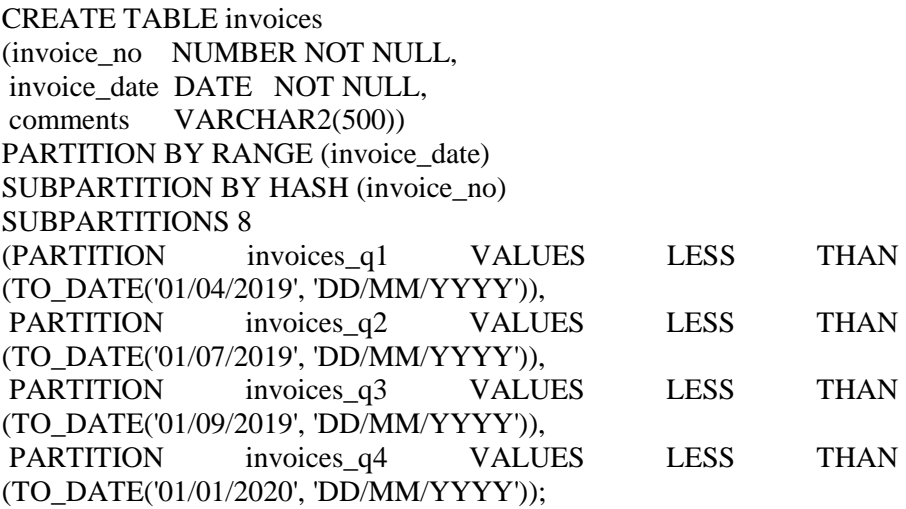

## **17. Locking Tables**

The **LOCK TABLE statement** is used to lock tables, table partitions, or table subpartitions.

#### **Syntax**

The syntax for the **LOCK TABLE statement** is:

LOCK TABLE tables IN lock\_mode MODE [ WAIT [, integer] | NOWAIT ]; Parameters or Arguments

#### **tables**

A comma-delimited list of tables.

## **lock\_mode**

It is one of the following values:

*Sql queries and sub queries*

## **Notes**

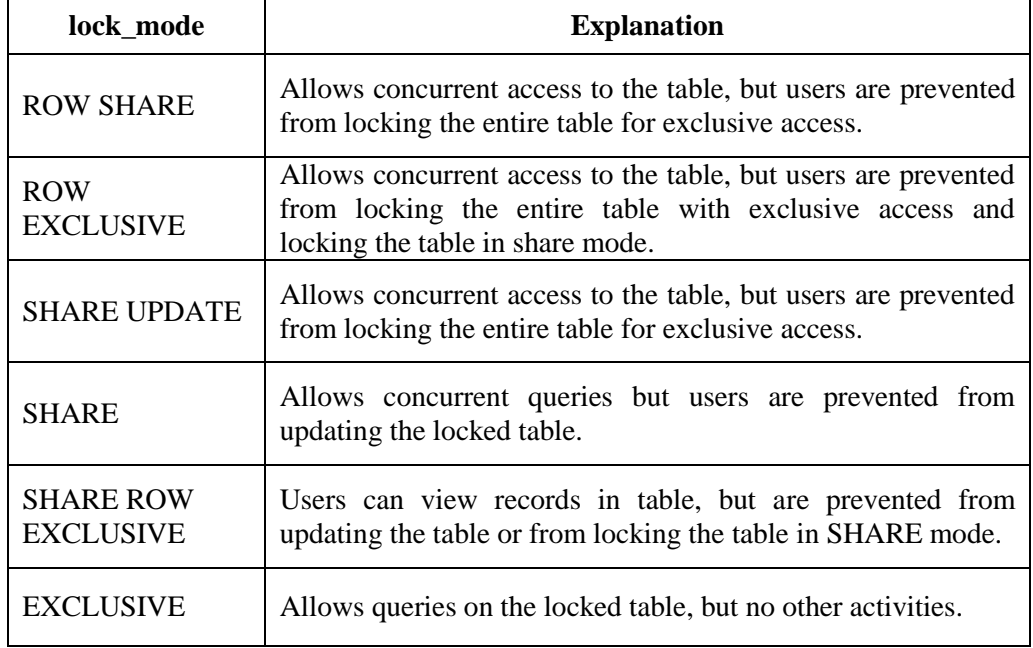

## **WAIT**

It specifies that the database will wait (up to a certain number of seconds as specified by *integer*) to acquire a DML lock.

## **NOWAIT**

It specifies that the database should not wait for a lock to be released. **Example**

Let's look at an example of how to use the LOCK TABLE statement in Oracle. For example:

## LOCK TABLE suppliers IN SHARE MODE NOWAIT;

This example would lock the suppliers table in *SHARE MODE* and not wait for a lock to be released.

# **BLOCK 4 : EXCEPTION HANDLING AND PL/SQL**

An exception is an error which disrupts the normal flow of program instructions. PL/SQL provides us the exception block which raises the exception thus helping the programmer to find out the fault and resolve it.

There are two types of exceptions defined in PL/SQL

- 1. User defined exception.
- 2. System defined exceptions.

Syntax to write an exception

WHEN exception THEN statement;

DECLARE declarations section;

BEGIN

executable command(s);

EXCEPTION WHEN exception1 THEN statement1; WHEN exception2 THEN statement2; [WHEN others THEN] /\* default exception handling code \*/

END;

Note:

When other keyword should be used only at the end of the exception handling block as no exception handling part present later will get executed as the control will exit from the block after executing the WHEN OTHERS.

## **18.1 System defined exceptions:**

These exceptions are predefined in PL/SQL which get raised WHEN certain database rule is violated.

System-defined exceptions are further divided into two categories:

- Named system exceptions.
- Unnamed system exceptions.

Named system exceptions: They have a predefined name by the system like ACCESS\_INTO\_NULL, DUP\_VAL\_ON\_INDEX, LOGIN\_DENIED etc.

Oracle has a standard set of exceptions already named as follows:

*Exception handling and pl/sql*

#### *Application development*

Notes

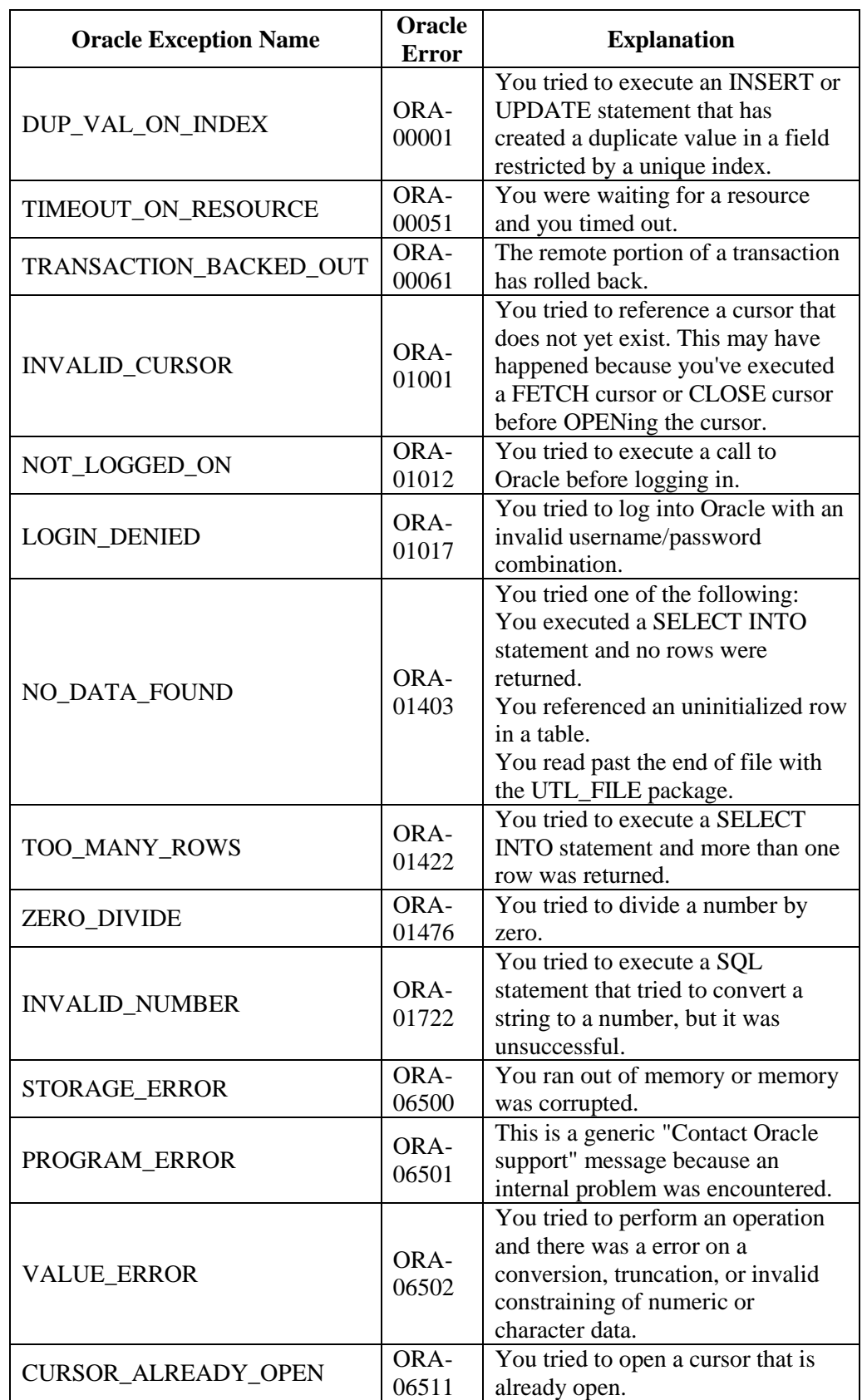

So we will discuss some of the most commonly used exceptions:

Lets create a table marks.

create table marks(g\_id int , g\_name varchar(20), marks int);

insert into marks values(1, 'Suraj',100); insert into marks values(2, 'Praveen',97); insert into marks values(3, 'Jessie', 99);

#### **i. NO\_DATA\_FOUND**:

It is raised WHEN a SELECT INTO statement returns *no* rows.

#### For eg:

DECLARE temp varchar(20);

BEGIN SELECT g\_id into temp from geeks where g\_name='suresh';

exception WHEN no\_data\_found THEN dbms\_output.put\_line('ERROR'); dbms\_output.put\_line('there is no name as'); dbms\_output.put\_line(' suresh in marks table'); end;

Output:

ERROR there is no name as suresh in marks table

## **ii. TOO\_MANY\_ROWS**:

It is raised WHEN a SELECT INTO statement returns *more* than one row.

DECLARE temp varchar(20);

#### **BEGIN**

-- raises an exception as SELECT

-- into trying to return too many rows SELECT g\_name into temp from geeks; dbms\_output.put\_line(temp);

#### **EXCEPTION**

 WHEN too\_many\_rows THEN dbms\_output.put\_line('error trying to SELECT too many rows');

end;

Output:

error trying to SELECT too many rows

#### **iii. VALUE\_ERROR**:

This error is raised WHEN a statement is executed that resulted in an arithmetic, numeric, string, conversion, or constraint error. This error mainly results from programmer error or invalid data input.

 *Self-Instructional Material*

#### *Application development*

DECLARE

**Notes** 

temp number;

BEGIN SELECT g\_name into temp from geeks where g\_name='Suraj'; dbms\_output.put\_line('the g\_name is '||temp);

**EXCEPTION**  WHEN value\_error THEN dbms\_output.put\_line('Error'); dbms\_output.put\_line('Change data type of temp to varchar(20)');

END;

Output:

Error Change data type of temp to varchar(20)

## **iv. ZERO\_DIVIDE**

raises exception WHEN dividing with zero.

DECLARE a int:= $10$ :  $b$  int:=0: answer int;

BEGIN

 answer:=a/b; dbms\_output.put\_line('the result after division is'||answer);

exception WHEN zero\_divide THEN dbms output.put line('dividing by zero please check the values again'); dbms\_output.put\_line('the value of a is '||a); dbms\_output.put\_line('the value of b is '||b); END;

Output:

dividing by zero please check the values again the value of a is 10 the value of b is 0

## **18.2 User defined exceptions:**

This type of users can create their own exceptions according to the need and to raise these exceptions explicitly *raise* command is used.

*Example:*

 Divide non-negative integer x by y such that the result is greater than or equal to 1.

From the given question we can conclude that there exist two exceptions

- Division be zero.
- If result is greater than or equal to 1 means y is less than or equal to x.

#### DECLARE

x int:= $&x$ ; /\*taking value at run time\*/ y int: $=\&$ y; div r float; exp1 EXCEPTION; exp2 EXCEPTION;

#### BEGIN

 IF y=0 then raise exp1;

ELSEIF  $y > x$  then raise exp2;

#### ELSE

 $div_r := x / y;$ dbms\_output.put\_line('the result is '||div\_r);

#### END IF;

```
EXCEPTION
```
 WHEN exp1 THEN dbms\_output.put\_line('Error'); dbms\_output.put\_line('division by zero not allowed');

 WHEN exp2 THEN dbms\_output.put\_line('Error'); dbms\_output.put\_line('y is greater than x please check the input');

#### END;

*Input 1:* x = 20  $y = 10$ 

*Output:* the result is 2 *Input 2:* x = 20  $y = 0$ 

*Output:*

Error division by zero not allowed *Input 3:* x=20  $y = 30$ 

*Exception handling and pl/sql*

*Output:<.em> Error y is greater than x please check the input*

#### **Notes**

#### **RAISE\_APPLICATION\_ERROR**:

*It is used to display user-defined error messages with error number whose range is in between -20000 and -20999. When RAISE\_APPLICATION\_ERROR executes it returns error message and error code which looks same as Oracle built-in error.*

#### *Example:*

DECLARE myex EXCEPTION;  $n$  NUMBER :=10; **BEGIN**  FOR i IN 1..n LOOP dbms output.put  $line(i^*i)$ ; IF i\*i=36 THEN

 RAISE myex; END IF; END LOOP;

## **EXCEPTION**

 WHEN myex THEN RAISE\_APPLICATION\_ERROR(-20015, 'Welcome to ALU');

END;

*Output:*

*Error report: ORA-20015: Welcome to ALU ORA-06512: at line 13*

## **19. Cursors**

In Oracle, a **cursor** is a mechanism by which you can assign a name to a SELECT statement and manipulate the information within that SQL statement.

Oracle creates a memory area, known as the context area, for processing an SQL statement, which contains all the information needed for processing the statement; for example, the number of rows processed, etc.

A **cursor** is a pointer to this context area. PL/SQL controls the context area through a cursor. A cursor holds the rows (one or more) returned by a SQL statement. The set of rows the cursor holds is referred to as the **active set**.

You can name a cursor so that it could be referred to in a program to fetch and process the rows returned by the SQL statement, one at a time.

There are two types of cursors −

- Implicit cursors
- Explicit cursors

## **Implicit Cursors**

Implicit cursors are automatically created by Oracle whenever an SQL statement is executed, when there is no explicit cursor for the statement. Programmers cannot control the implicit cursors and the information in it.

Whenever a DML statement (INSERT, UPDATE and DELETE) is issued, an implicit cursor is associated with this statement. For INSERT operations, the cursor holds the data that needs to be inserted. For UPDATE and DELETE operations, the cursor identifies the rows that would be affected.

In PL/SQL, you can refer to the most recent implicit cursor as the **SQL cursor**, which always has attributes such as **%FOUND, %ISOPEN, %NOTFOUND**, and **%ROWCOUNT**. The SQL cursor has additional attributes, **%BULK\_ROWCOUNT** and **%BULK\_EXCEPTIONS**, designed for use with the **FORALL** statement.

The following table provides the description of the most used attributes –

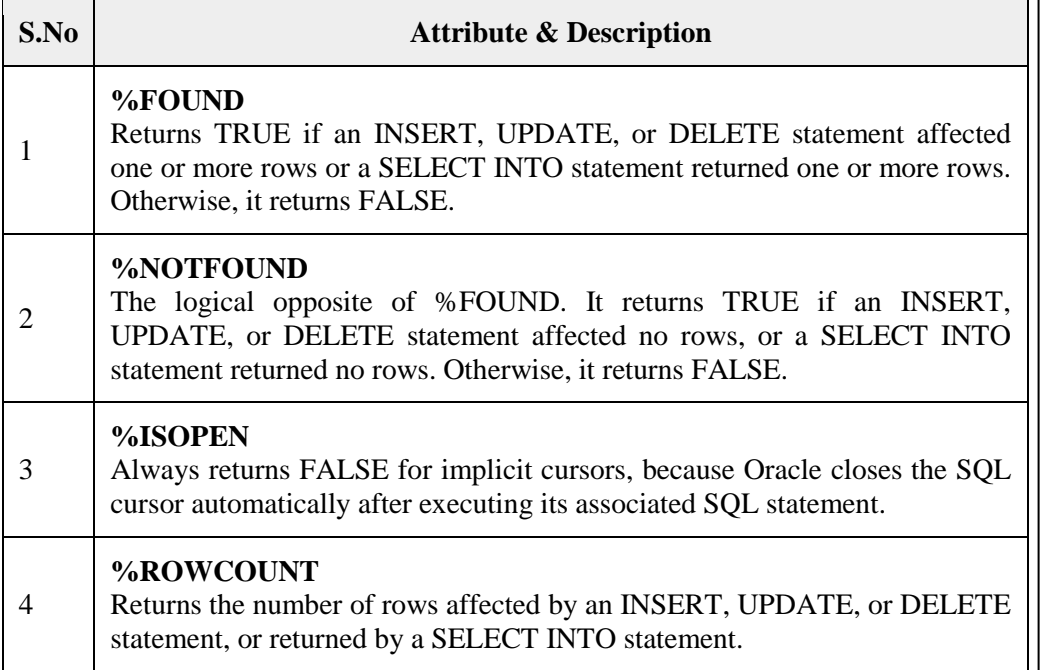

Any SQL cursor attribute will be accessed as **sql%attribute\_name** as shown below in the example.

Example

We will be using the CUSTOMERS table we had created and used in the previous chapters.

#### *Exception handling and pl/sql*
Select \* from customers;

#### *Application development*

**Notes** 

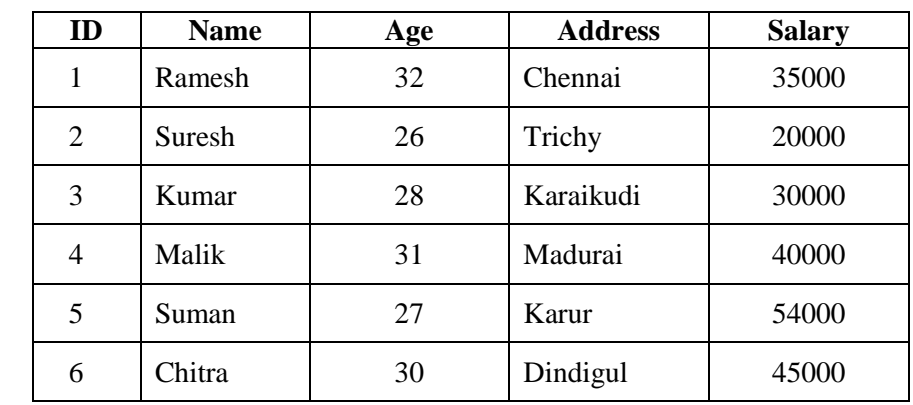

The following program will update the table and increase the salary of each customer by 500 and use the **SQL%ROWCOUNT** attribute to determine the number of rows affected −

```
DECLARE 
  total_rows number(2); 
BEGIN 
 UPDATE customers SET salary = salary + 500;
  IF sql%notfound THEN 
    dbms_output.put_line('no customers selected'); 
  ELSIF sql%found THEN 
    total_rows := sql%rowcount;
    dbms_output.put_line( total_rows || ' customers selected '); 
  END IF; 
END; 
/
```
When the above code is executed at the SQL prompt, it produces the following result −

6 customers selected

PL/SQL procedure successfully completed.

If you check the records in customers table, you will find that the rows have been updated −

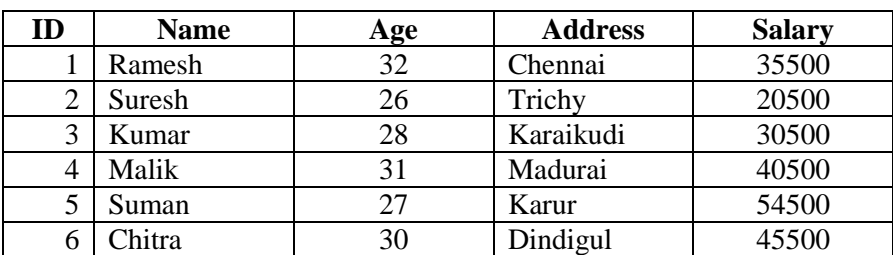

Select \* from customers;

#### **Explicit Cursors**

Explicit cursors are programmer-defined cursors for gaining more control over the **context area**.

An explicit cursor should be defined in the declaration section of the PL/SQL Block. It is created on a SELECT Statement which returns more than one row.

The syntax for creating an explicit cursor is −

CURSOR cursor\_name IS select\_statement;

Working with an explicit cursor includes the following steps −

- Declaring the cursor for initializing the memory
- Opening the cursor for allocating the memory
- Fetching the cursor for retrieving the data
- Closing the cursor to release the allocated memory

#### **Declaring the Cursor**

Declaring the cursor defines the cursor with a name and the associated SELECT statement. For example −

> CURSOR c\_customers IS SELECT id, name, address FROM customers;

#### **Opening the Cursor**

Opening the cursor allocates the memory for the cursor and makes it ready for fetching the rows returned by the SQL statement into it.

For example, we will open the above defined cursor as follows −

OPEN c\_customers;

#### **Fetching the Cursor**

Fetching the cursor involves accessing one row at a time. For example, we will fetch rows from the above-opened cursor as follows −

FETCH c\_customers INTO c\_id, c\_name, c\_addr;

#### **Closing the Cursor**

Closing the cursor means releasing the allocated memory. For example, we will close the above-opened cursor as follows −

CLOSE c\_customers;

Example

Following is a complete example to illustrate the concepts of explicit cursors

*Exception handling and pl/sql*

**Notes** 

DECLARE c\_id customers.id%type; c\_name customerS.No.ame%type; c\_addr customers.address%type; CURSOR c\_customers is SELECT id, name, address FROM customers; BEGIN OPEN c\_customers; LOOP FETCH c\_customers into c\_id, c\_name, c\_addr; EXIT WHEN c\_customers%notfound; dbms\_output.put\_line(c\_id  $||' || c$ \_name  $||' || c$ \_addr); END LOOP; CLOSE c\_customers; END; /

When the above code is executed at the SQL prompt, it produces the following result −

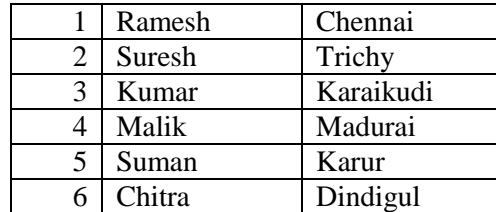

PL/SQL procedure successfully completed.

## **20. Triggers**

Triggers are stored programs, which are automatically executed or fired when some events occur.

Triggers are, in fact, written to be executed in response to any of the following events −

- A **database manipulation (DML)** statement (DELETE, INSERT, or UPDATE)
- A **database definition (DDL)** statement (CREATE, ALTER, or DROP).
- A **database operation** (SERVERERROR, LOGON, LOGOFF, STARTUP, or SHUTDOWN).

Triggers can be defined on the table, view, schema, or database with which the event is associated.

#### **Benefits of Triggers**

Triggers can be written for the following purposes −

- Generating some derived column values automatically
- Enforcing referential integrity
- Event logging and storing information on table access
- Auditing
	- Synchronous replication of tables
- Imposing security authorizations

• Preventing invalid transactions

#### **Creating Triggers**

The syntax for creating a trigger is −

CREATE [OR REPLACE ] TRIGGER trigger\_name {BEFORE | AFTER | INSTEAD OF } {INSERT [OR] | UPDATE [OR] | DELETE} [OF col\_name] ON table\_name [REFERENCING OLD AS o NEW AS n] [FOR EACH ROW] WHEN (condition) DECLARE Declaration-statements BEGIN Executable-statements **EXCEPTION**  Exception-handling-statements END;

Where,

- CREATE [OR REPLACE] TRIGGER trigger\_name − Creates or replaces an existing trigger with the *trigger\_name*.
- {BEFORE | AFTER | INSTEAD OF} − This specifies when the trigger will be executed. The INSTEAD OF clause is used for creating trigger on a view.
- {INSERT [OR] | UPDATE [OR] | DELETE} − This specifies the DML operation.
- [OF col\_name] This specifies the column name that will be updated.
- [ON table\_name]  $-$  This specifies the name of the table associated with the trigger.
- [REFERENCING OLD AS o NEW AS n]  $-$  This allows you to refer new and old values for various DML statements, such as INSERT, UPDATE, and DELETE.
- [FOR EACH ROW]  $-$  This specifies a row-level trigger, i.e., the trigger will be executed for each row being affected. Otherwise the trigger will execute just once when the SQL statement is executed, which is called a table level trigger.
- WHEN (condition)  $-$  This provides a condition for rows for which the trigger would fire. This clause is valid only for row-level triggers.

#### Example

To start with, we will be using the CUSTOMERS table we had created and used in the previous chapters −

Select \* from customers;

**Notes** 

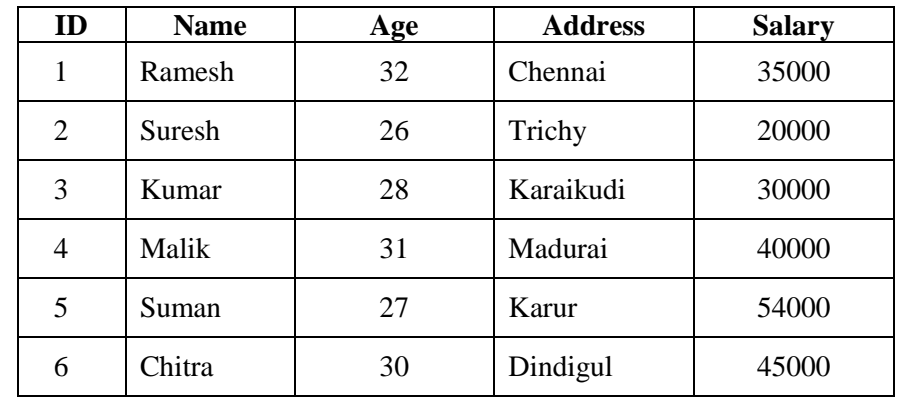

The following program creates a **row-level** trigger for the customers table that would fire for INSERT or UPDATE or DELETE operations performed on the CUSTOMERS table.

This trigger will display the salary difference between the old values and new values −

CREATE OR REPLACE TRIGGER display\_salary\_changes BEFORE DELETE OR INSERT OR UPDATE ON customers FOR EACH ROW WHEN (NEW.ID  $> 0$ ) DECLARE sal\_diff number; **BEGIN** sal\_diff  $:=$  :NEW.salary  $-$  :OLD.salary; dbms\_output.put\_line('Old salary: ' || :OLD.salary); dbms\_output.put\_line('New salary: ' || :NEW.salary); dbms\_output.put\_line('Salary difference: ' || sal\_diff); END; /

When the above code is executed at the SQL prompt, it produces the following result −

Trigger created.

The following points need to be considered here −

- OLD and NEW references are not available for table-level triggers, rather you can use them for record-level triggers.
- If you want to query the table in the same trigger, then you should use the AFTER keyword, because triggers can query the table or change it again only after the initial changes are applied and the table is back in a consistent state.
- The above trigger has been written in such a way that it will fire before any DELETE or INSERT or UPDATE operation on the table, but you can write your trigger on a single or multiple operations, for example BEFORE DELETE, which will fire whenever a record will be deleted using the DELETE operation on the table.

#### **Triggering a Trigger**

Let us perform some DML operations on the CUSTOMERS table. Here is one INSERT statement, which will create a new record in the table −

#### INSERT INTO CUSTOMERS (ID,NAME,AGE,ADDRESS,SALARY)

When a record is created in the CUSTOMERS table, the above create trigger, **display\_salary\_changes** will be fired and it will display the following result −

Old salary: New salary: 7500 Salary difference:

Because this is a new record, old salary is not available and the above result comes as null.

Let us now perform one more DML operation on the CUSTOMERS table. The UPDATE statement will update an existing record in the table −

UPDATE customers SET salary  $=$  salary  $+500$ WHERE  $id = 2$ ;

When a record is updated in the CUSTOMERS table, the above create trigger, **display\_salary\_changes** will be fired and it will display the following result −

Old salary: 1500 New salary: 2000 Salary difference: 500

#### **21. Packages**

Packages are schema objects that groups logically related PL/SQL types, variables, and subprograms.

A package will have two mandatory parts −

- Package specification
- Package body or definition

#### **Package Specification**

The specification is the interface to the package. It just **DECLARES** the types, variables, constants, exceptions, cursors, and subprograms that can be referenced from outside the package. In other words, it contains all information about the content of the package, but excludes the code for the subprograms.

All objects placed in the specification are called **public** objects. Any subprogram not in the package specification but coded in the package body is called a **private** object.

The following code snippet shows a package specification having a single procedure.

You can have many global variables defined and multiple procedures or functions inside a package.

#### CREATE PACKAGE cust\_sal AS

 *Self-Instructional Material*

**Notes** 

PROCEDURE find sal(c id customers.id%type);

END cust\_sal; /

When the above code is executed at the SQL prompt, it produces the following result −

Package created.

#### **Package Body**

The package body has the codes for various methods declared in the package specification and other private declarations, which are hidden from the code outside the package.

The **CREATE PACKAGE BODY** Statement is used for creating the package body.

The following code snippet shows the package body declaration for the *cust sal* package created above for the CUSTOMERS table already been created.

CREATE OR REPLACE PACKAGE BODY cust\_sal AS PROCEDURE find\_sal(c\_id customers.id%TYPE) IS c\_sal customers.salary%TYPE; BEGIN SELECT salary INTO c\_sal FROM customers WHERE  $id = c$  id: dbms\_output.put\_line('Salary: ' $|| c$ \_sal); END find\_sal; END cust\_sal; /

When the above code is executed at the SQL prompt, it produces the following result −

Package body created.

**Using the Package Elements**

The package elements (variables, procedures or functions) are accessed with the following syntax −

package\_name.element\_name;

Consider, we already have created the above package in our database schema, the following program uses the *find\_sal* method of the *cust\_sal* package −

```
DECLARE 
  code customers.id%type := \&cc\_id;BEGIN 
  cust_sal.find_sal(code);
END; 
/
```
When the above code is executed at the SQL prompt, it prompts to enter the customer ID and when you enter an ID, it displays the corresponding salary as follows −

Enter value for cc\_id: 1 Salary: 3000

PL/SQL procedure successfully completed.

#### Example

The following program provides a more complete package. We will use the CUSTOMERS table stored in our database with the following records −

Select \* from customers;

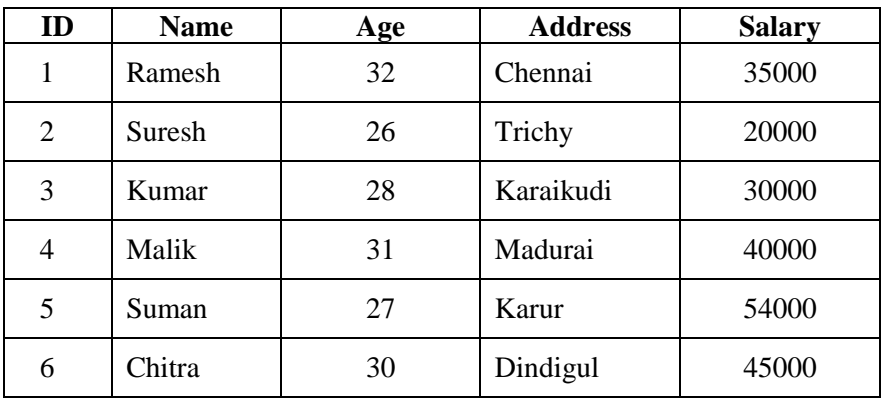

The Package Specification

CREATE OR REPLACE PACKAGE c\_package AS -- Adds a customer PROCEDURE addCustomer(c\_id customers.id%type, c\_name customerS.No.ame%type, c\_age customers.age%type, c\_addr customers.address%type, c\_sal customers.salary%type);

 -- Removes a customer PROCEDURE delCustomer(c\_id customers.id%TYPE); --Lists all customers PROCEDURE listCustomer;

END c\_package;

/

When the above code is executed at the SQL prompt, it creates the above package and displays the following result −

Package created.

#### **Creating the Package Body**

CREATE OR REPLACE PACKAGE BODY c\_package AS PROCEDURE addCustomer(c\_id customers.id%type, c\_name customerS.No.ame%type, c\_age customers.age%type, c\_addr customers.address%type, c\_sal customers.salary%type) IS

 *Self-Instructional Material*

**Notes** 

 BEGIN INSERT INTO customers (id,name,age,address,salary) VALUES(c\_id, c\_name, c\_age, c\_addr, c\_sal); END addCustomer; PROCEDURE delCustomer(c\_id customers.id%type) IS BEGIN DELETE FROM customers WHERE  $id = c$  id; END delCustomer; PROCEDURE listCustomer IS CURSOR c\_customers is SELECT name FROM customers; TYPE c\_list is TABLE OF customers.Name%type; name\_list  $c$ \_list :=  $c$ \_list(); counter integer :=0; BEGIN FOR n IN c\_customers LOOP counter := counter  $+1$ : name\_list.extend; name  $list$ (counter) := n.name: dbms\_output.put\_line('Customer('||counter||')'||name\_list (counter)); END LOOP; END listCustomer; END c\_package;

The above example makes use of the **nested table**. We will discuss the concept of nested table in the next chapter.

When the above code is executed at the SQL prompt, it produces the following result −

Package body created.

/

**Using the Package**

The following program uses the methods declared and defined in the package *c\_package*.

DECLARE code customers.id%type:= 8; BEGIN c\_package.addcustomer(7, 'Rajnish', 25, 'Chennai', 3500); c\_package.addcustomer(8, 'Subha', 32, 'Pudukkottai', 7500); c\_package.listcustomer; c\_package.delcustomer(code); c\_package.listcustomer; END; /

When the above code is executed at the SQL prompt, it produces the following result −

Customer(1): Ramesh Customer(2): Suresh Customer(3): Kumar Customer(4): Malik Customer(5): Suman Customer(6): Chitra Customer(7): Rajnish Customer(8): Subha Customer(1): Ramesh Customer(2): Suresh Customer(3): Kumar Customer(4): Malik Customer(5): Suman Customer(6): Chitra Customer(7): Rajnish

PL/SQL procedure successfully completed

### **22. Functions**

A function is same as a procedure except that it returns a value. Therefore, all the discussions of the previous chapter are true for functions too.

#### **Creating a Function**

A standalone function is created using the **CREATE FUNCTION** statement. The simplified syntax for the **CREATE OR REPLACE PROCEDURE** statement is as  $follows -$ 

CREATE [OR REPLACE] FUNCTION function\_name  $[(parameter_name [IN | OUT | IN OUT] type [,...])]$ RETURN return\_datatype  $\{IS \mid AS\}$ BEGIN  $\langle$  function body  $\rangle$ END [function\_name]:

Where,

- *function-name* specifies the name of the function.
- [OR REPLACE] option allows the modification of an existing function.
- The optional parameter list contains name, mode and types of the parameters. IN represents the value that will be passed from outside and OUT represents the parameter that will be used to return a value outside of the procedure.
- The function must contain a **return** statement.
- The *RETURN* clause specifies the data type you are going to return from the function.
- *function-body* contains the executable part.
- The AS keyword is used instead of the IS keyword for creating a standalone function.

 *Self-Instructional Material*

*Exception handling and pl/sql*

#### Example

#### *Application development*

**Notes** 

The following example illustrates how to create and call a standalone function. This function returns the total number of CUSTOMERS in the customers table.

Select \* from customers;

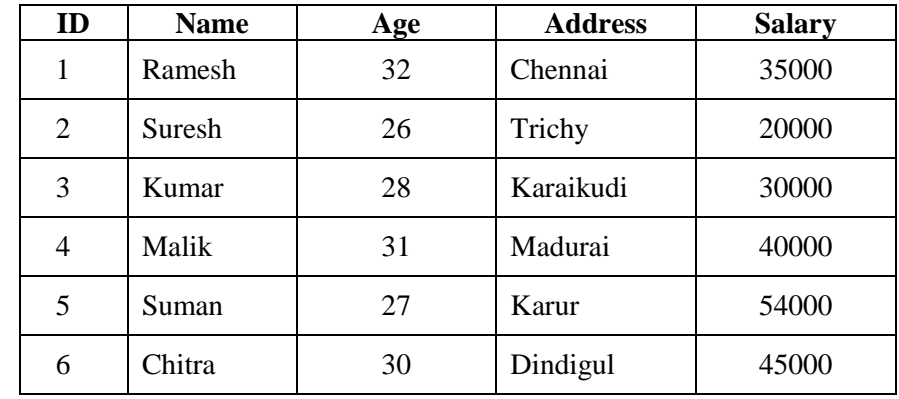

CREATE OR REPLACE FUNCTION totalCustomers RETURN number IS

total number(2) := 0; BEGIN SELECT count(\*) into total FROM customers;

 RETURN total; END; /

When the above code is executed using the SQL prompt, it will produce the following result −

Function created.

#### **Calling a Function**

While creating a function, you give a definition of what the function has to do. To use a function, you will have to call that function to perform the defined task. When a program calls a function, the program control is transferred to the called function.

A called function performs the defined task and when its return statement is executed or when the **last end statement** is reached, it returns the program control back to the main program.

To call a function, you simply need to pass the required parameters along with the function name and if the function returns a value, then you can store the returned value.

Following program calls the function **totalCustomers** from an anonymous block − DECLARE c number(2); **BEGIN**  $c := totalCustomers$ );

 dbms\_output.put\_line('Total no. of Customers: ' || c); END; /

When the above code is executed at the SQL prompt, it produces the following result −

Total no. of Customers: 6

PL/SQL procedure successfully completed.

Example

The following example demonstrates Declaring, Defining, and Invoking a Simple PL/SQL Function that computes and returns the maximum of two values.

DECLARE a number; b number; c number; FUNCTION findMax(x IN number, y IN number) RETURN number IS z number; BEGIN IF  $x > y$  THEN  $z:= x;$  ELSE  $Z:= y;$  END IF; RETURN z; END; BEGIN  $a:= 23$ :  $b:= 45;$  $c := \text{findMax}(a, b);$ dbms\_output.put\_line(' Maximum of  $(23,45)$ : '  $|| c$ ); END; /

When the above code is executed at the SQL prompt, it produces the following result −

Maximum of (23,45): 45

PL/SQL procedure successfully completed.

#### **PL/SQL Recursive Functions**

We have seen that a program or subprogram may call another subprogram. When a subprogram calls itself, it is referred to as a recursive call and the process is known as **recursion**.

To illustrate the concept, let us calculate the factorial of a number. Factorial of a number n is defined as −

*Exception handling and pl/sql*

```
n! = n*(n-1)!= n*(n-1)*(n-2)! ... 
 = n*(n-1)*(n-2)*(n-3)... 1
```
**Notes** 

The following program calculates the factorial of a given number by calling itself recursively −

```
DECLARE 
   num number; 
   factorial number; 
FUNCTION fact(x number) 
RETURN number 
IS 
   f number; 
BEGIN 
   IF x=0 THEN 
   f := 1:
  ELSE 
   f := x * fact(x-1):
  END IF; 
RETURN f; 
END; 
BEGIN 
  num:= 6:
 factorial := fact(num); dbms_output.put_line(' Factorial '|| num || ' is ' || factorial); 
END; 
/
```
When the above code is executed at the SQL prompt, it produces the following result −

Factorial 6 is 720

PL/SQL procedure successfully completed.

# **BLOCK 5 : APPLICATION DEVELOPMENT**

## **Library Information System**

The following section describes the example of database designed for Library Information System. Here, the General Library considered for design and development.

The relations / tables for Library Information System are as follows:

- Book\_details
- Publisher\_details
- Author\_details
- Member\_details
- Borrow\_details

The attributes of each relation / table:

#### **Table: Publisher\_details**

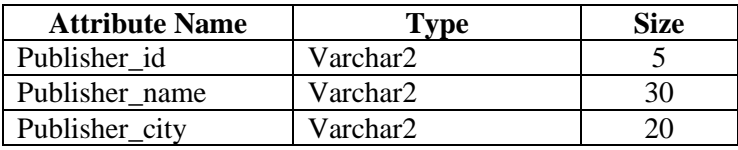

#### **Table: Author\_details**

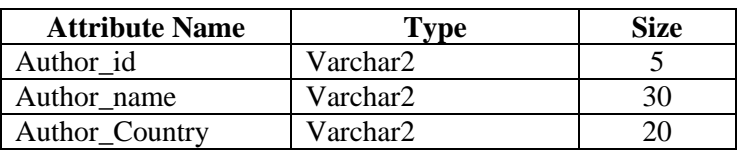

#### **Table: Book\_details**

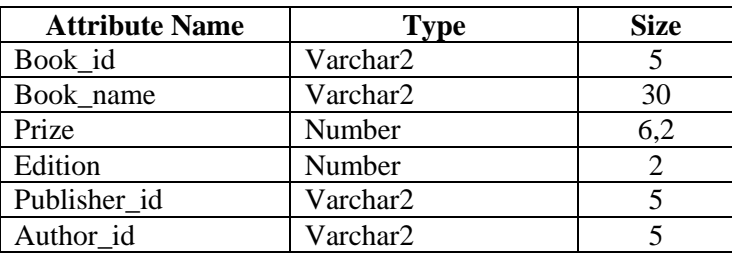

#### **Table: Member\_details**

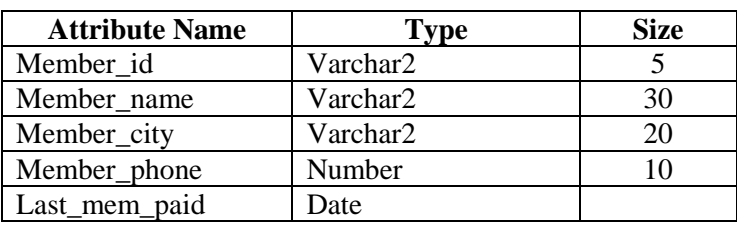

## **Table: Borrow\_details**

*Application development* 

Notes

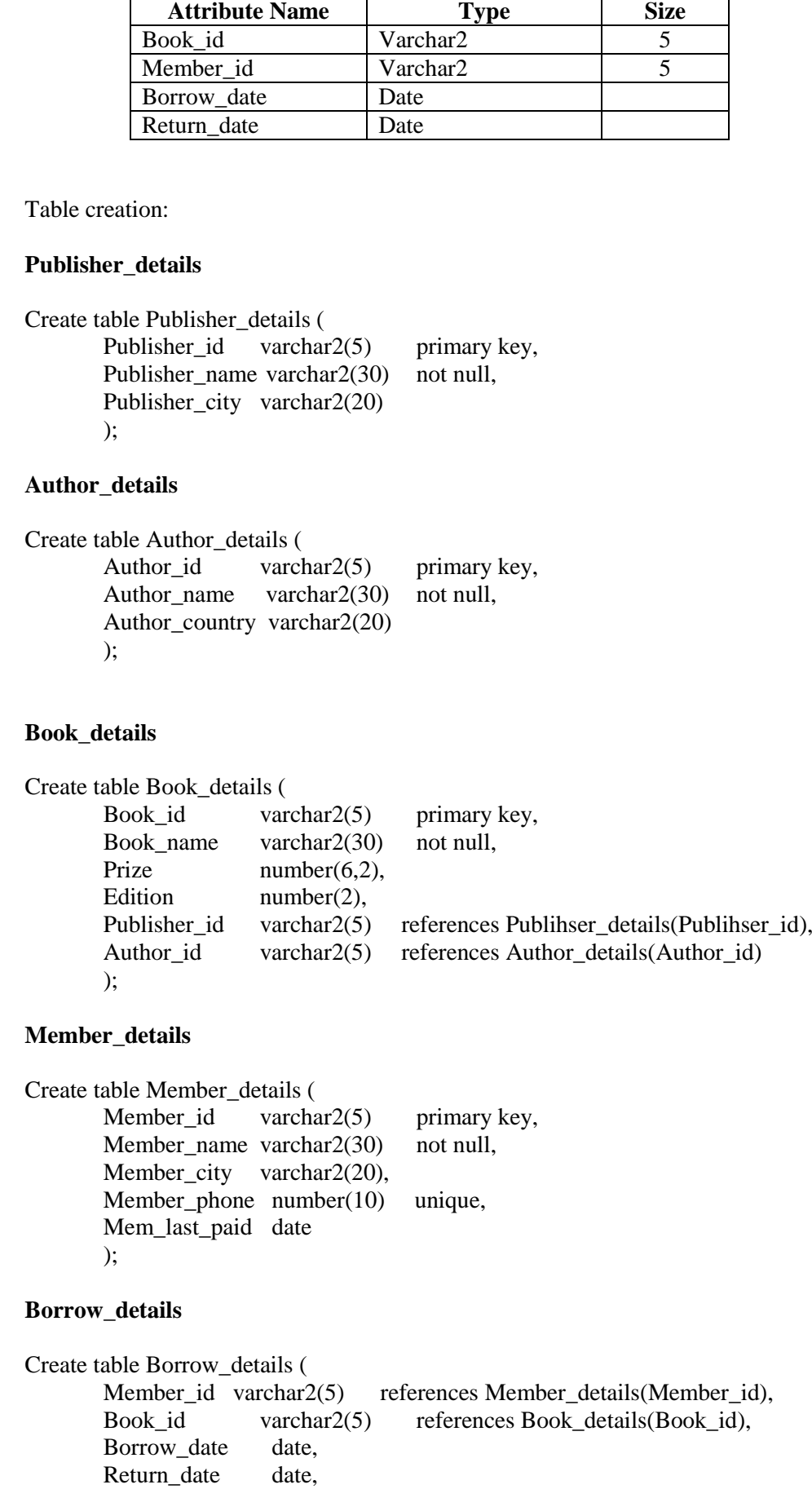

*Notes*

#### **Insert queries:**

Insert into Publisher\_details values ('P1001', 'PHI', 'New Delhi'); Insert into Publisher\_details values ('P1245', 'Macmillan India', 'New Delhi'); Insert into Publisher\_details values ('P2416', 'Emerald Publishing', 'Chennai');

Insert into Author\_details values ('A1241', 'C J Date', 'USA'); Insert into Author\_details values ('A2413', 'Pressman', 'USA'); Insert into Author details values ('A1416', 'C Muthu', 'India');

Insert into Book\_details values ('B1011', 'Database Systems', 850.00, 4, 'P1001', 'A1241'); Insert into Book\_details values ('B2111', 'Software Engineering', 1150.00, 6, 'P1245', 'A2413'); Insert into Book\_details values ('B1456', 'Java Programming', 650.00, 2, 'P2416', 'A1416');

Insert into Member\_details values ('M1234', 'R. Suresh', 'Karaikudi', 9876567890, '03/07/2019'); Insert into Member details values ('M2654', 'K. Mohamed', 'Devakottai',

6345789765, '12/08/2019'); Insert into Member\_details values ('M3124', 'M. Sunil', 'Karaikudi', 9786956432, '03/06/2019');

Insert into Borrow\_details values ('M1234', 'B1011', '13/09/2019', '28/09/2019'); Insert into Borrow\_details values ('M2654', 'B1456', '03/09/2019', '18/09/2019'); Insert into Borrow\_details values ('M3124', 'B2111', '16/08/2019', '30/08/2019');

#### **Queries:**

- Display the members who are from the city 'Karaikudi'
- Display the details of member, who borrowed book on '03/09/2019'
- Display the author details of the book 'Software Engineering'
- Update the phone number of M. Sunil as 9865782528

#### **Answers:**

Display the members who are from the city 'Karaikudi'

Select \* from member details where city='Karaikudi'

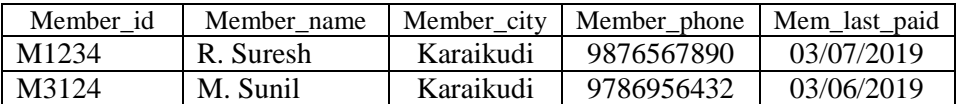

Display the details of member, who borrowed book on '03/09/2019'

**Notes** 

Select \* from member details where member id = (select member id from borrow details where borrow date='03/09/2019');

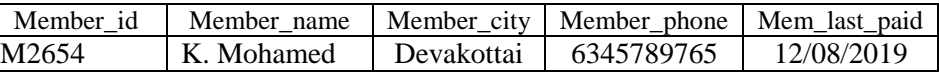

Display the author details of the book 'Software Engineering'

Select  $*$  from author\_details where author\_id = (select author\_id from borrow\_details where book\_id = (select book\_id from book\_details where book\_name='Software Engineering));

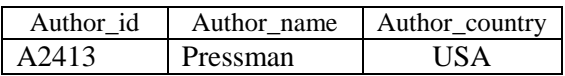

Update the phone number of M. Sunil as 9865782528

Update member\_details set member\_phone = 9865782528 where member name = 'M.Sunil';

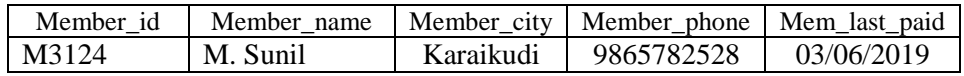

#### **References:**

- https://www.techonthenet.com/oracle/index.php
- https://www.oracletutorial.com/
- https://oracle-base.com/articles/8i/
- https://www.tutorialspoint.com/plsql/
- Raghurama Krishnan, Johannes Gehrke, Data base Management Systems, 3rd Edition, TATA McGrawHill.2003.
- $\bullet$  Silberschatz, Korth, Data base System Concepts,  $6<sup>th</sup>$  Edition, Tata McGraw Hill, 2011
- Rajeeb C. Chatterjee, Learning Oracle SQL and PL/SQL: A Simplified Guide, PHI, 2012

## **NOTES** *Self-Instructional Material* **RELATIONAL DATABASE MANAGEMENT SYSTEM (RDBMS) - LAB** 1. a). Create the following table with 5 rows and perform the SQL operation: Library (Book\_id, Book\_name, Barrower\_Name, Subs\_id, Barrow date) Display the details of Books and its Barrower on a specific date b). Design and Develop an application for student mark sheet processing. 2. a). Create the following table with 5 rows and perform the SQL operation: Student (Reg\_No, Name, Mark1, Mark2, Mark3) • Display the details of students who got less than 40 marks in any one of the subjects b). Design and Develop an application for Electricity bill processing. 3. a). Create the following table with 5 rows and perform the SQL operation: Shop (item\_id, item\_name, prize, exp\_date, qty) Display the details of items with stock is less than 10 in hand b). Design and Develop an application for Library Information Management System. 4. a). Create the following table with 5 rows and perform the SQL operation: EB\_Bill (cust\_id, cust\_name, pre\_reading, curr\_reading, net\_usage, amount) Update the net\_usage by processing curr\_reading and pre\_reading b). Develop a PL/SQL block to calculate amount using the following calculations: • Net\_usage  $*$  Rs. 1.50 if net\_usage up to 100 • Net\_usage  $*$  Rs. 2.50 if net\_usage  $> 100$  and  $<= 200$ • Net\_usage  $*$  Rs. 3.00 if net\_usage  $>$  200

**MODEL QUESTION PAPER**

RDBMS – Lab

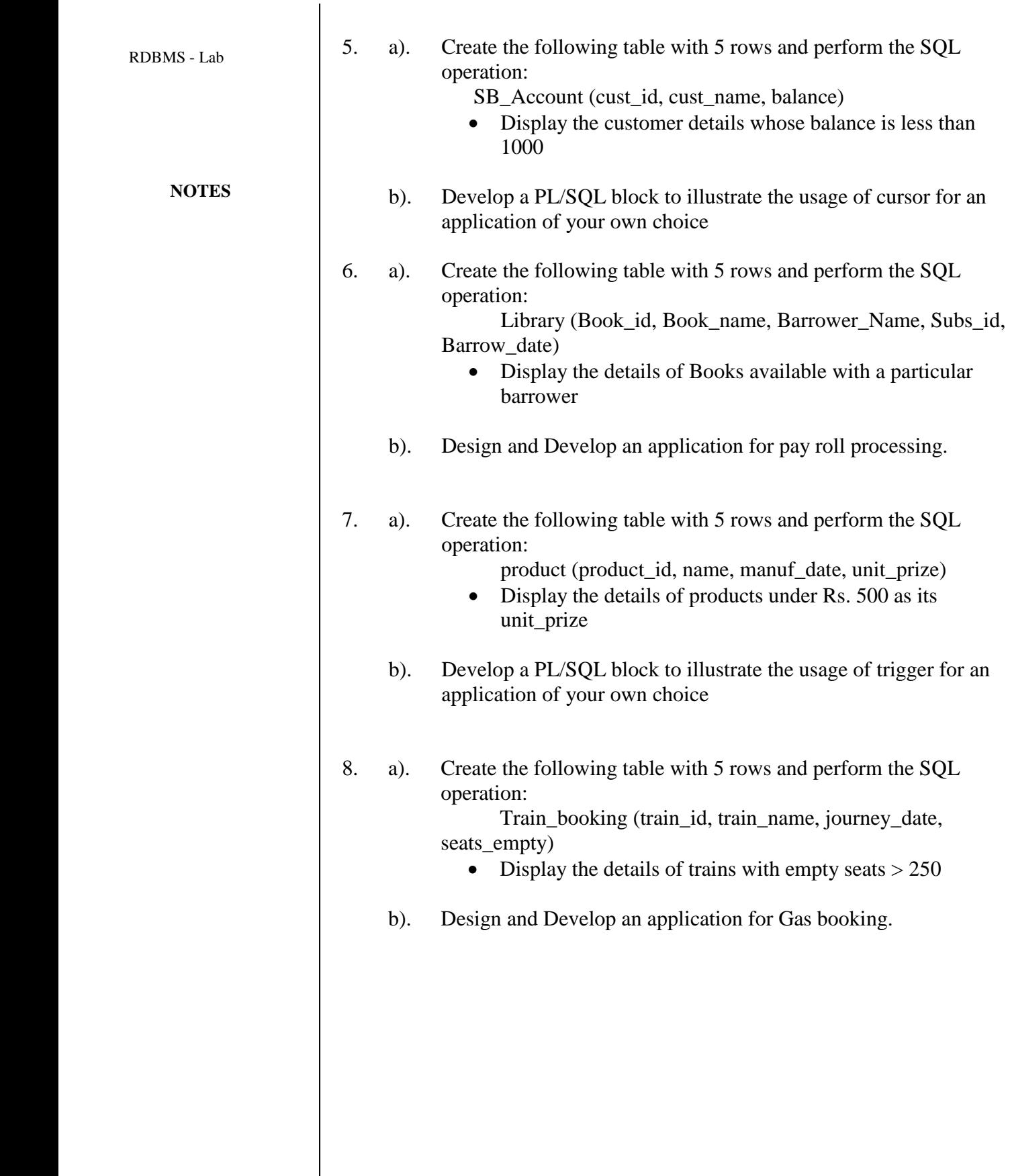